# Solutions for the hospitality industry...

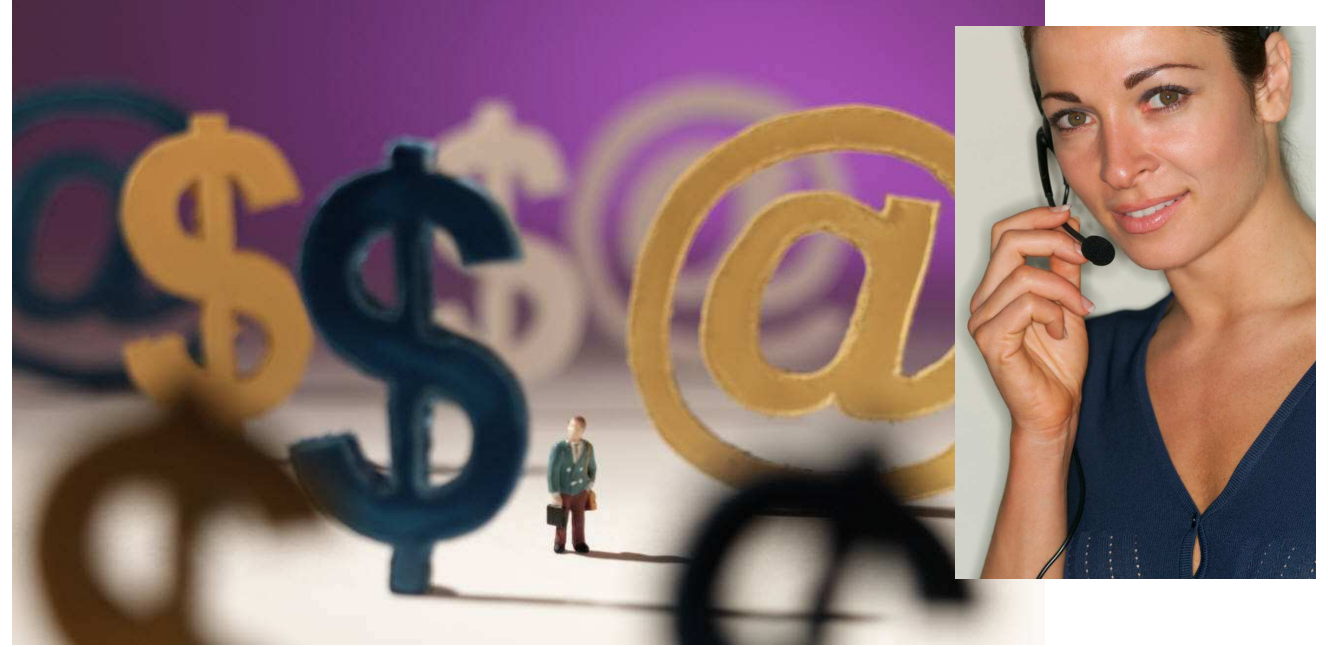

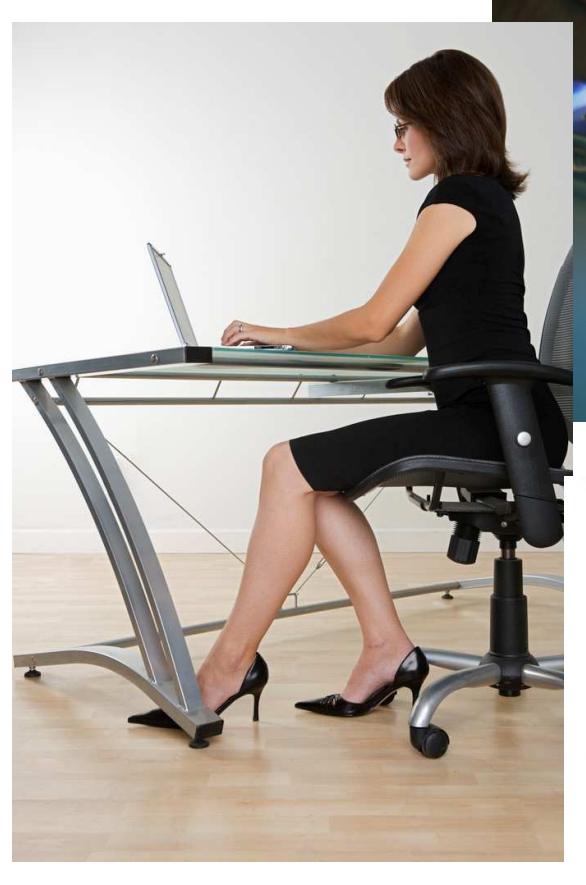

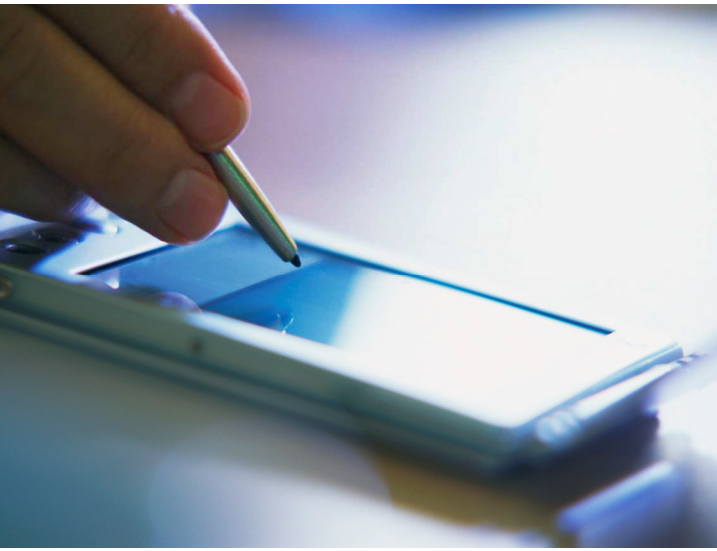

# **Global Resort Systems**

PO Box 15806 Asheville, NC 28813 828.273.9678 info@globalresortsystems.com

www.globalresortsystems.com

#### The wait is over...

Have you been searching for an affordable, user friendly, versatile, computer system that meets the needs of your property? Have you been frustrated by computer professionals that can only speak in computer language?

Does having unsurpassed, 24 hour software supp feel secure knowing ployees will always ly voice to turn to?

• comprehensive

2010 158

2/5/2010 2/12/2010

 $\overline{7}$ 

 $\mathbf{1}$ 

King

Main

Surname Capt.

303

Address1 1 Nebulon View Road

Small Town

Check In

Reservation Info Number

Arrival

Depart

**Nights** 

Rooms

Building

Room

Company

Address2

City State **IA** 

Phone Fax

Email

License Plate State **Number** 

Room Type

Last Kirk East Kirk<br>Search First James Middle T

- robust for the m properties
- $\cdot$  easy to use for
- one single source for all your computer software needs
- unsurpassed onshore support
- works with any version of Microsoft Windows
- installation and training at your location

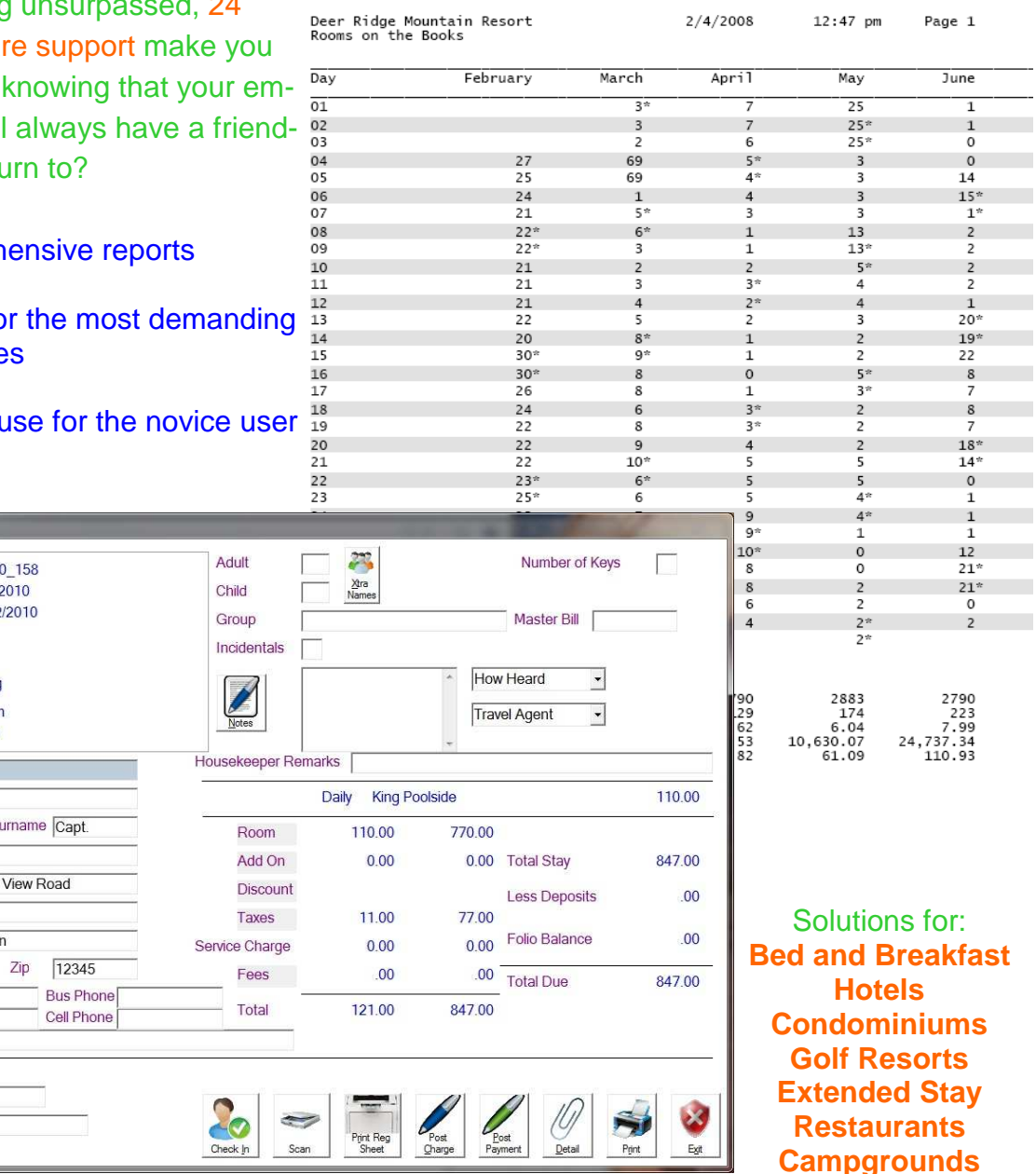

#### Modules available

- Bill by package
- Call accounting interface
- Central reservations
- Credit card processing
- Direct bill processing
- Front desk/reservation management
- Gift shop/Camp Store management
- Housekeeping
- Maintenance/work order management
- Owner management/statements
- Pro shop management
- Resort membership management
- Restaurant management
- Web reservations
- Campground management
- Marina store and boat slip billing
- Travel insurance management

#### Real time

All modules interact in real time. Guest charges at the pro shop or restaurant are immediately applied to the folio.

#### **Scalable**

Purchase only the modules you need today. You can add modules at any time. Single user, network, and thin client versions are available.

#### **Versatile**

Our clients include apartments, bed & breakfast, condominiums, extended stay, golf resorts, and hotels. We even have a technical college using our system to offer their hospitality students hands on time with a reservation system.

#### **Customizable**

On occasion, we have users who need a field added to the reservation file, or for a report that is not in the system. No problem. Since you deal directly with the developer, such requests can be met.

#### Unsurpassed support

24 hours a day/ 7 days a week! English speaking on-shore software support! Your employees will always have a friendly voice to turn to.

#### Employee login

Each employee has a unique login with restrictions. You can limit which users can

- override rates
- post charges
- run reports

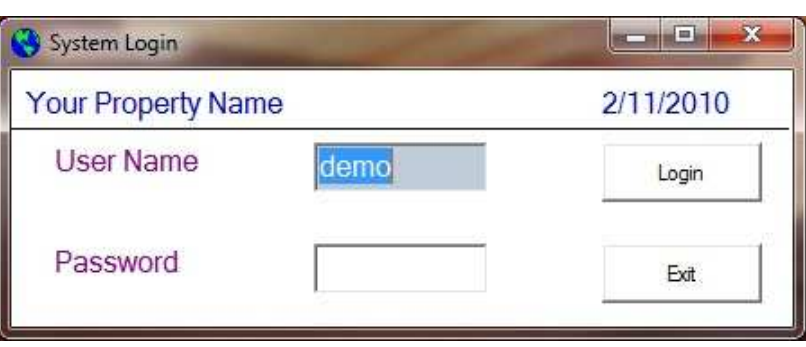

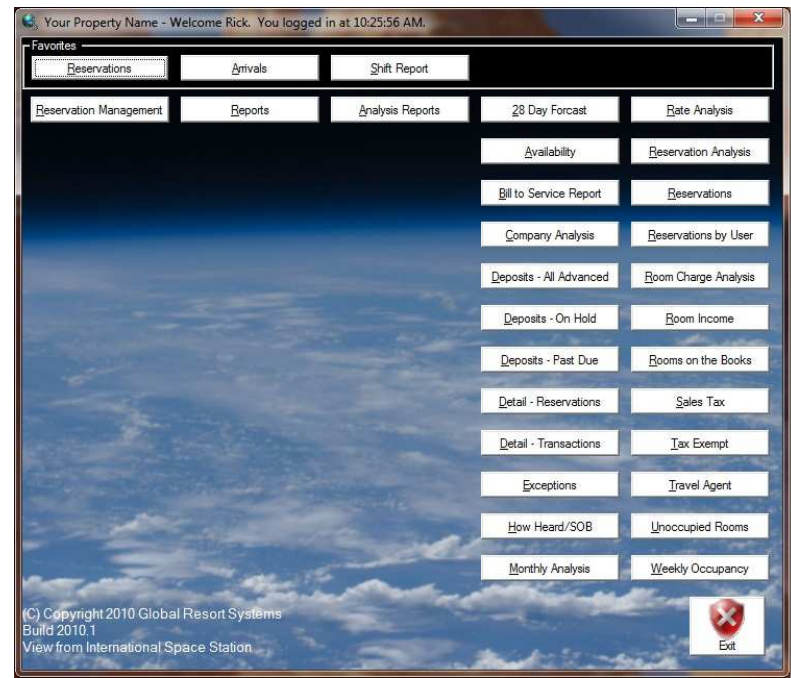

### System menu

All Global Resort Systems functions are accessed through the system menu. All items are button controlled which makes life easy for the lucky few who use touch screens.

Each user's access to the different functions is controlled. For example, you will want your reservationists to access all reservation functions but not necessarily be able to access functions which control pricing.

#### **Campgrounds**

If you are running a campground, you will notice some campground specific information. You can specify which sites accommodate trailer widths and lengths, what type of camper the site will handle, and power requirements. Rates can be calculated by either a site price, or calculated by number of adults and children in the site. The system will handle standalone campgrounds and those properties running a campground and hotel from the same system.

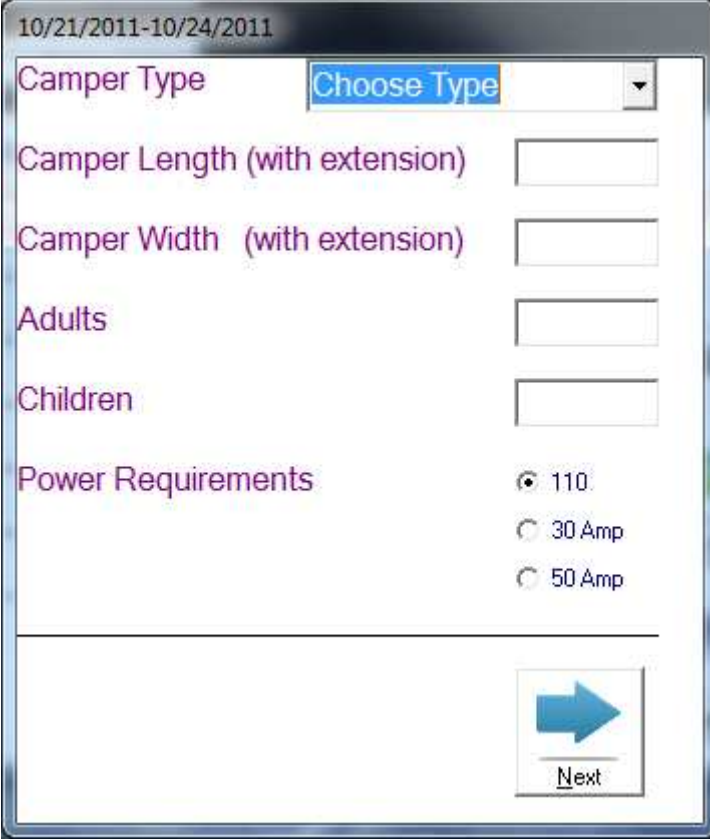

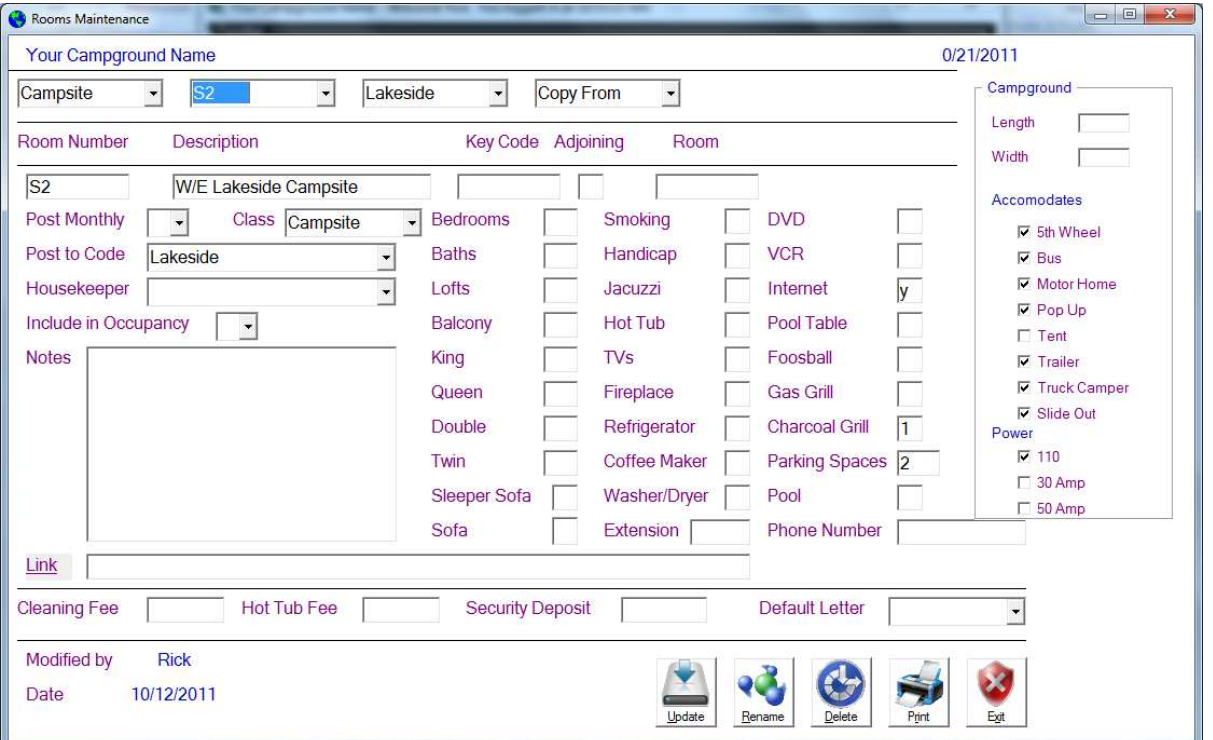

#### Creating a reservation

If you have ever installed a program on your computer, you most likely used some kind of wizard to assist you with the installation. You are presented choices with the familiar Next and Back buttons. The same is true in creating a reservation. We use a wizard to assist the user in the creation process. First, the arrival and departure dates are entered. The user can specify the number of rooms desired as well.

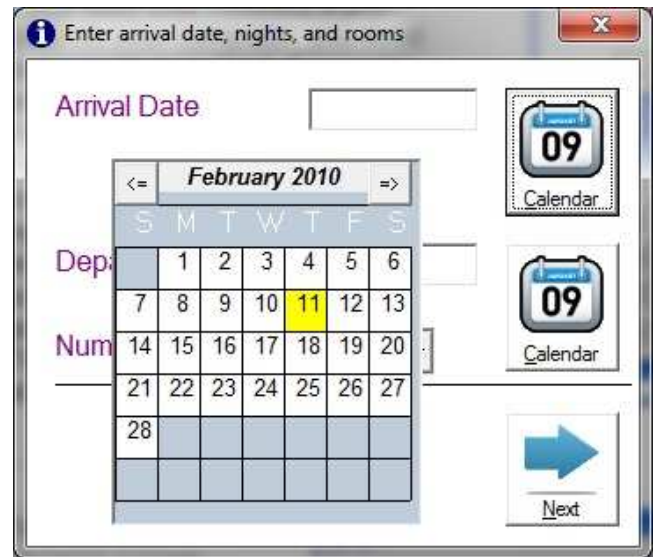

The user now chooses a room from the available rooms list. Some clients choose to sort their rooms so that the least rented room shows first on the list, as in this example. Otherwise the list can be shown in an alphabetical order. Rooms can be given names or numbers. Right click on a room and you can view the particulars for the room.

A subset of rooms can be displayed via the drop down lists.

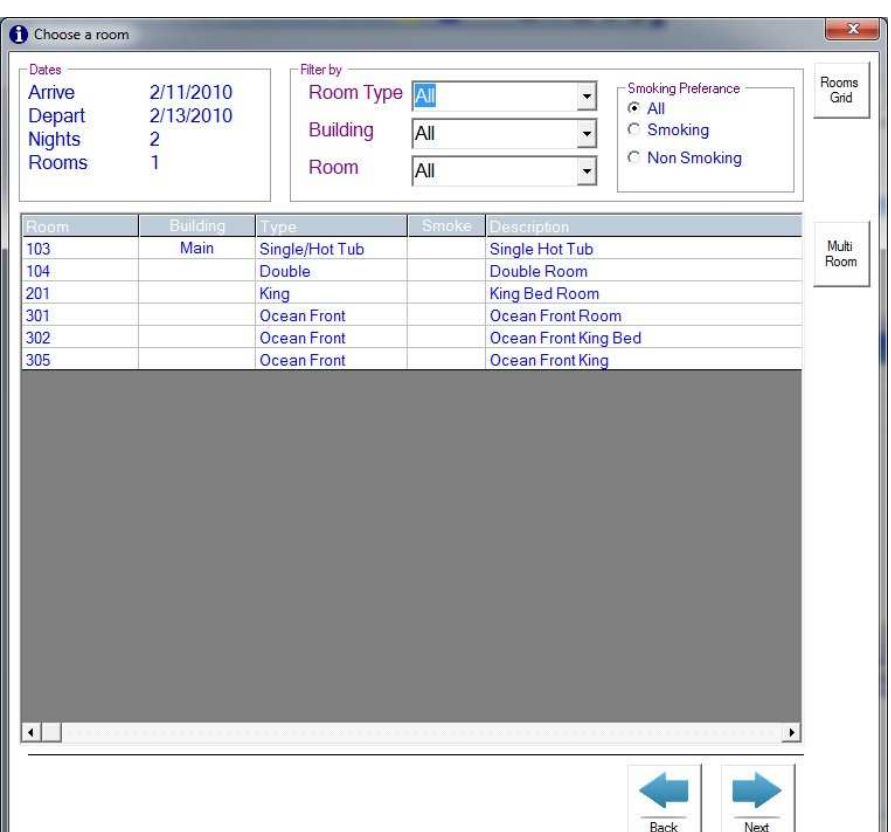

Next, the available rates for the desired stay are displayed. You can configure the system to password certain rates; i.e., the comp rate could only be used by entering the proper password. Also, you can specify which users are allowed to change rates for a reservation.

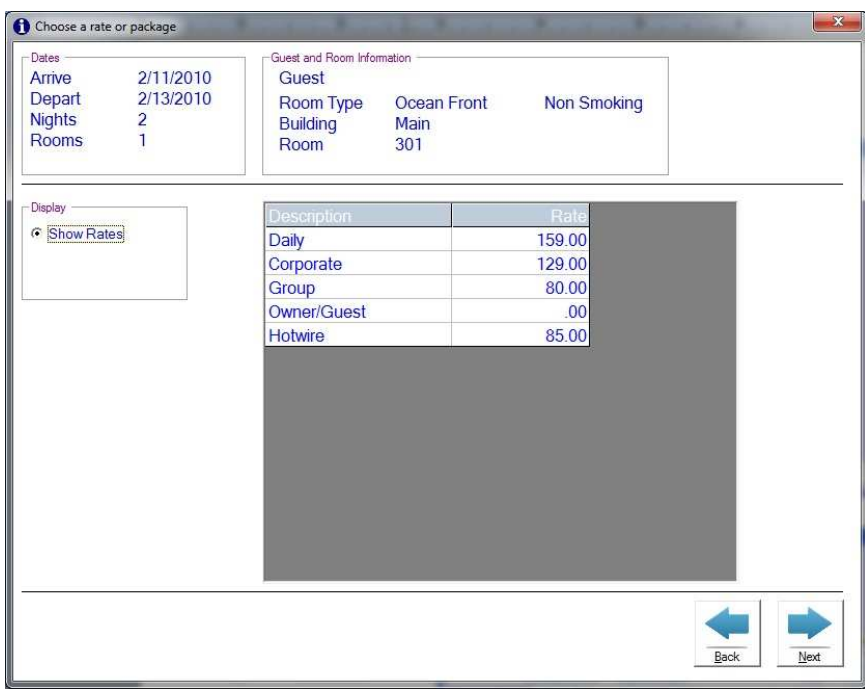

Clicking on Show Packages displays the available packages for the desired time period.

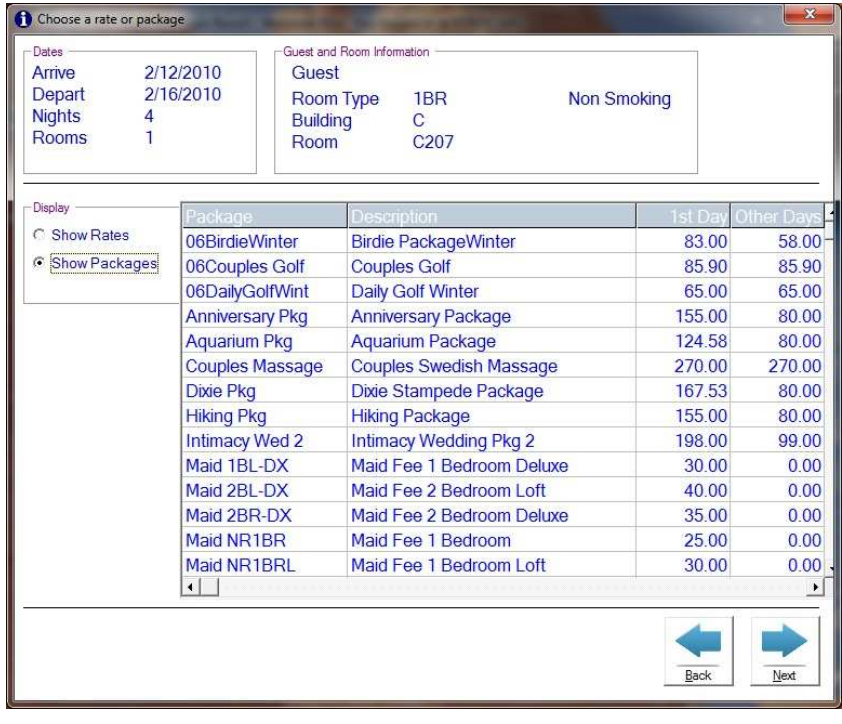

Next, the totals are displayed. Some systems make you enter more information before you can see the totals. We allow you an easy method to quote a stay.

At this point, the user can add any additional charges (crib, extra person, pet fees, etc.) to the reservation. Also, any discounts can be taken. This example adds an extra \$25 reservation fee and \$10 cleaning fee to the reservation. These can be overridden with the correct password.

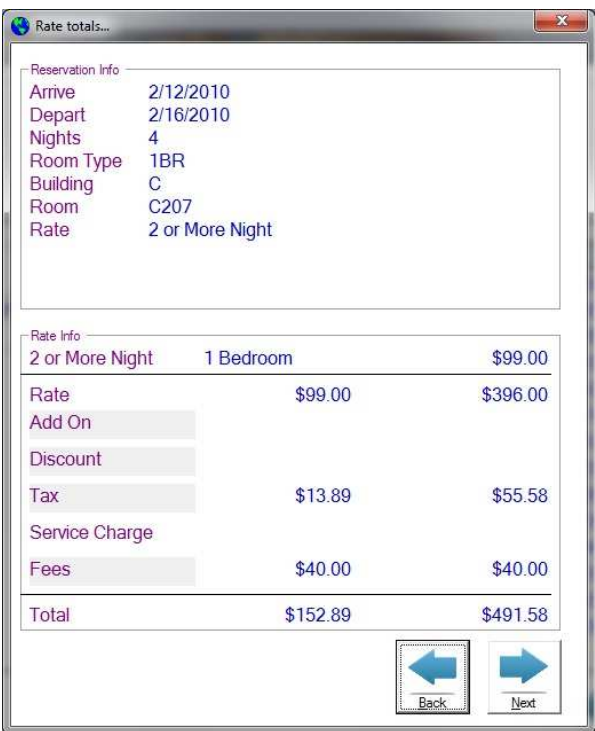

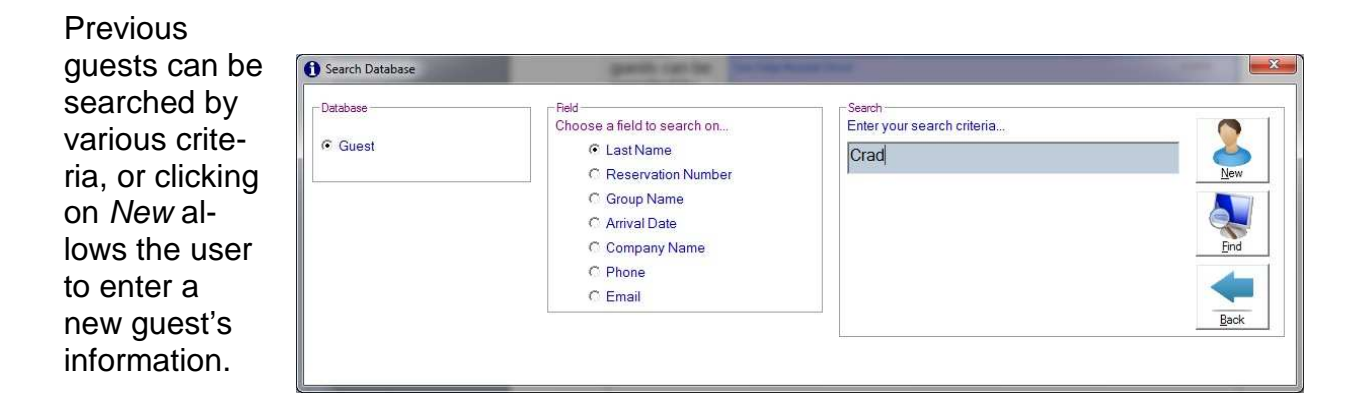

When dealing with a previous guest, your rarely need to touch the keyboard to create a reservation.

This example shows all previous guests whose last name starts with S.

Choose the guest by double clicking the name.

This example shows a guest who is a member of a group and their room charges will be billed to a master bill. The user can choose how this guest heard of the property and can choose from an unlimited number of confirmation letters. The letter can either be emailed or printed.

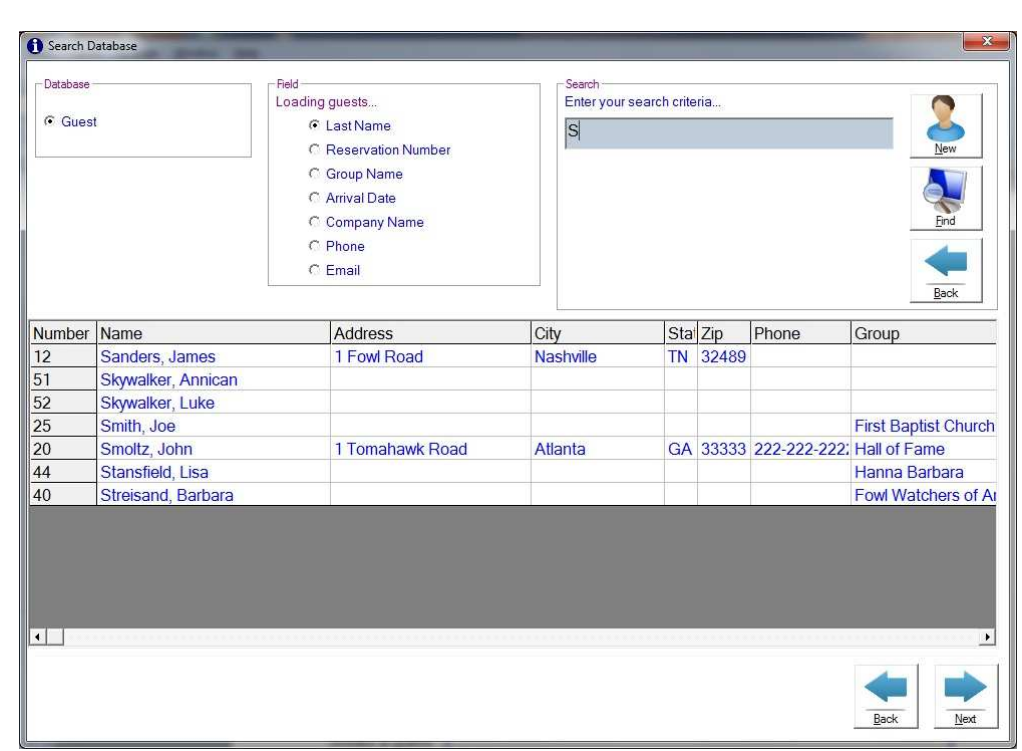

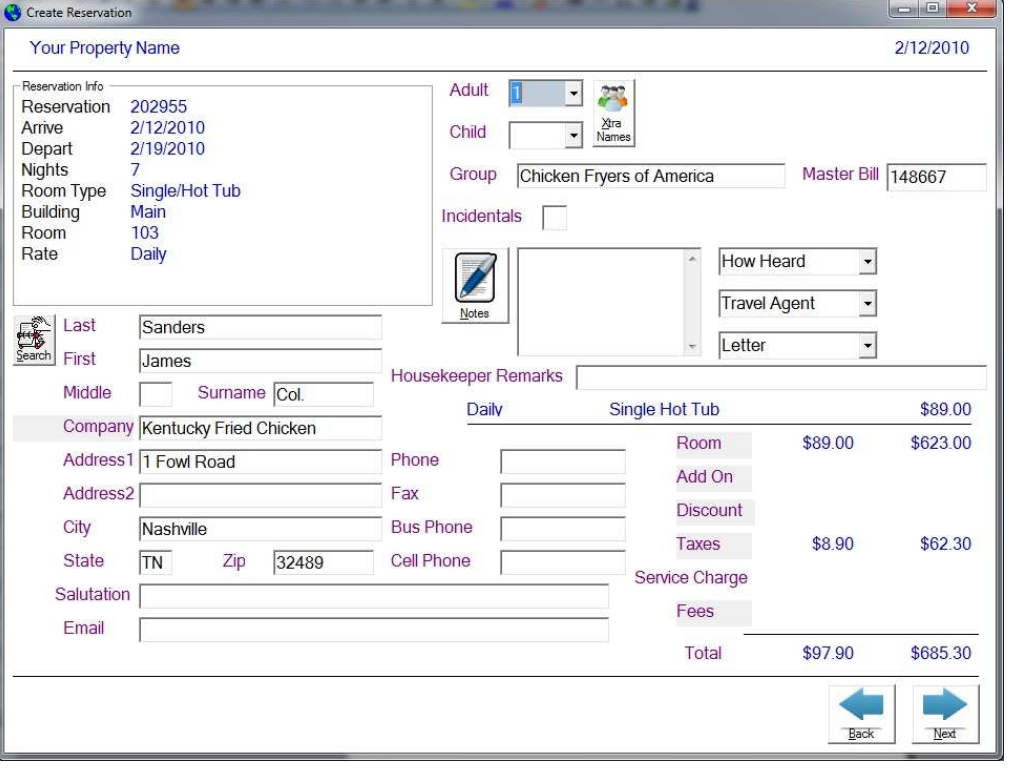

Next we get deposit and credit card information.

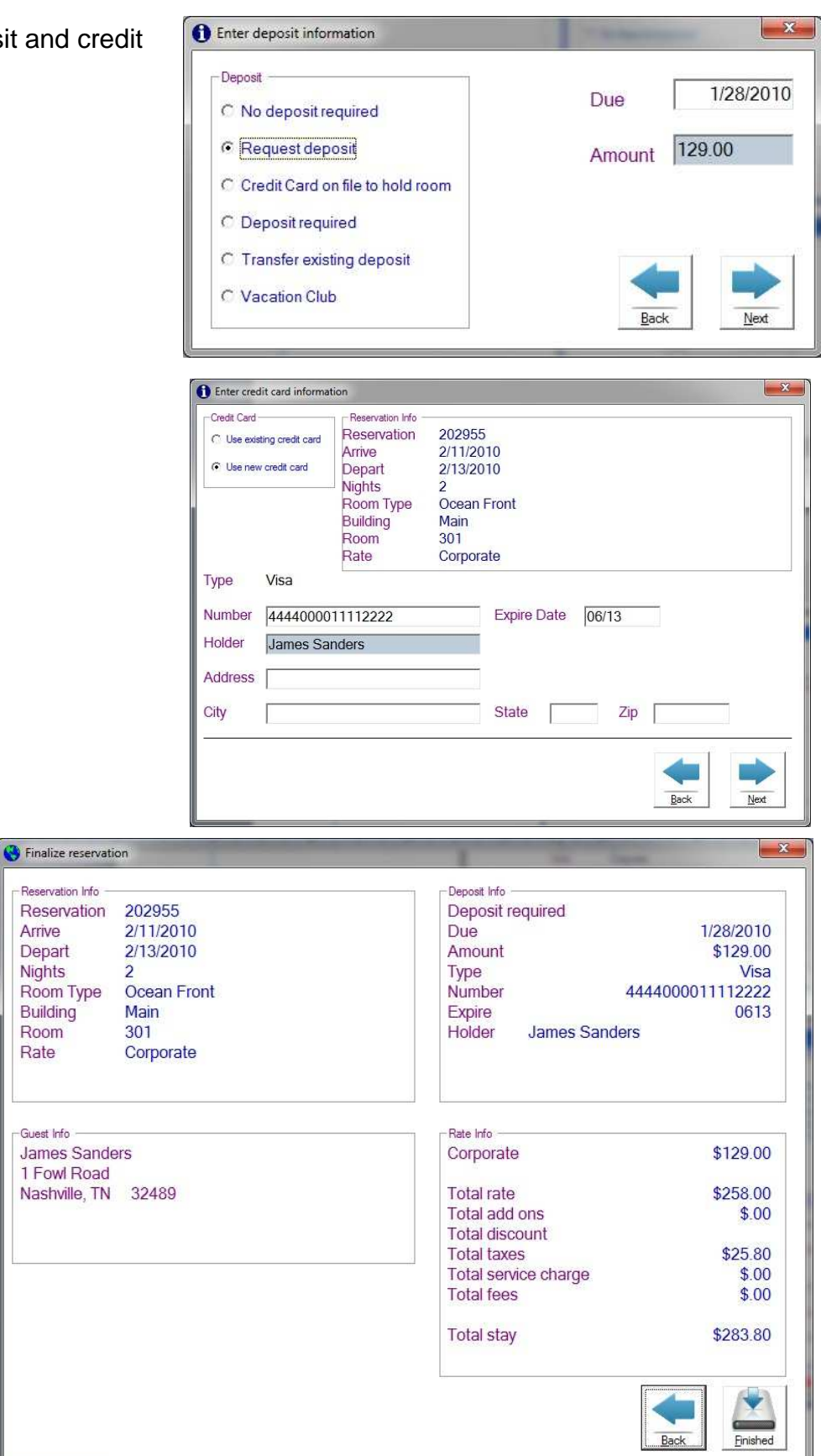

Now we can review the information then click finish to complete the reservation process.

#### Editing/canceling a reservation, posting miscellaneous charges

We offer various search criteria for viewing/editing/ cancelling a reservation. In this example, we are searching existing reservations for all guests whose last name starts with Br.

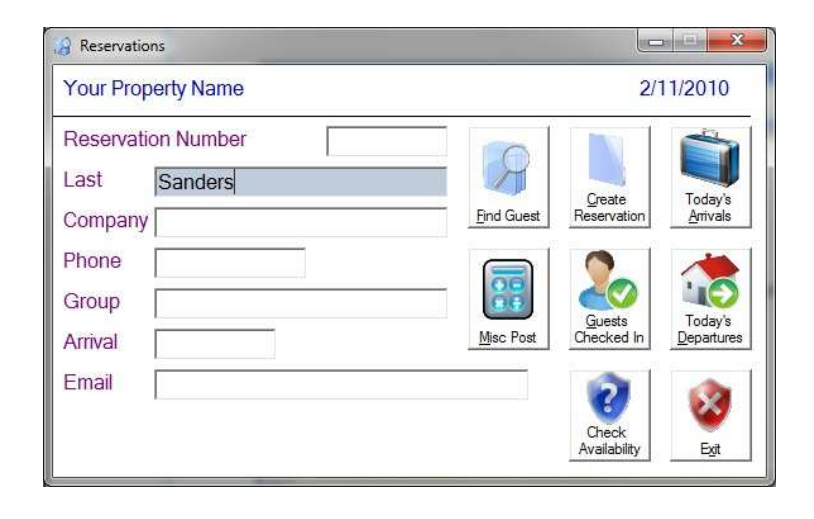

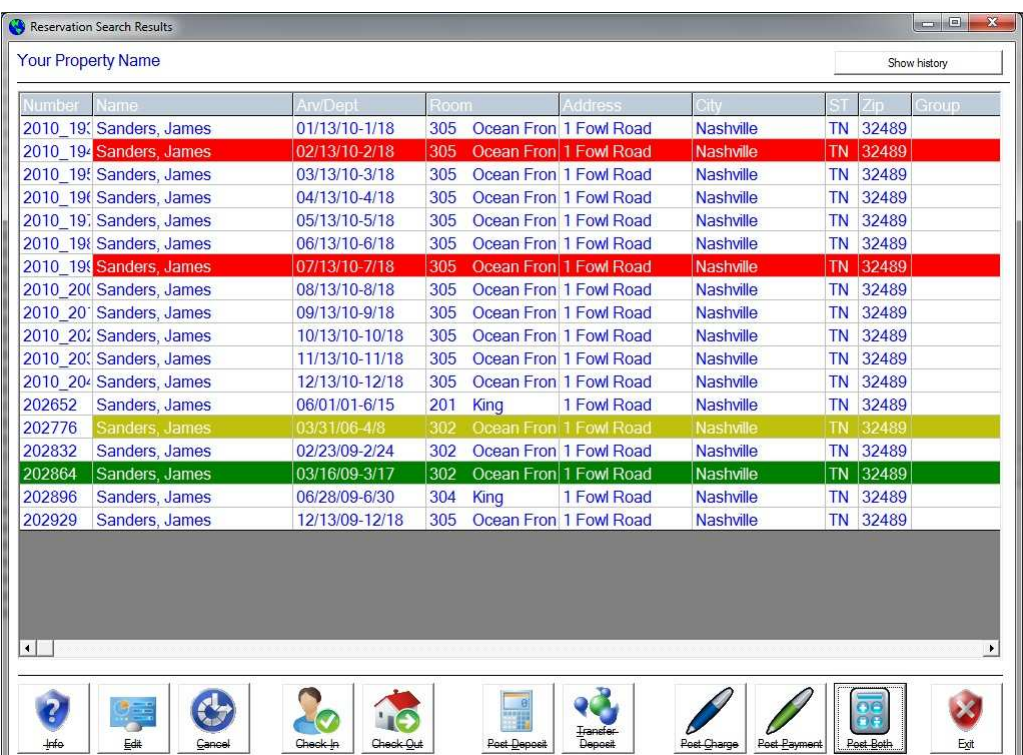

Note the color scheme. White is an open reservation, red has been cancelled, gold means the reservation has been checked out. The user can either double-click to edit, or, click once and choose an option from the buttons. Right clicking a reservation gives the options for users who are accustomed to right click functions.

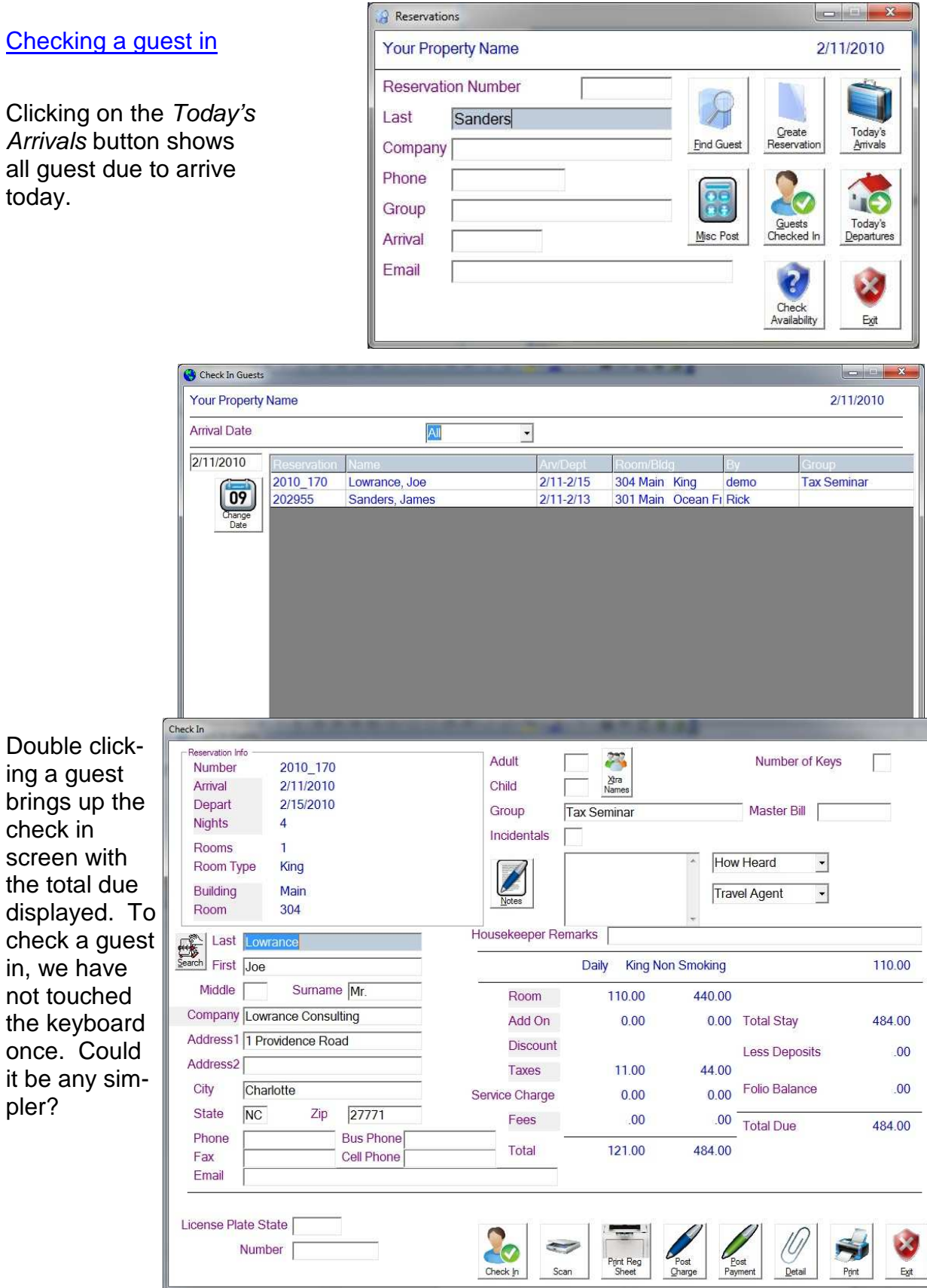

#### $\begin{array}{|c|c|c|c|}\n\hline\n\multicolumn{1}{|c|}{\multicolumn{1}{c|}{\hspace{1.5cm}}}}\n\multicolumn{1}{|c|}{\hspace{1.5cm}}\n\multicolumn{1}{|c|}{\hspace{1.5cm}}}\n\multicolumn{1}{|c|}{\hspace{1.5cm}}\n\multicolumn{1}{|c|}{\hspace{1.5cm}}}\n\multicolumn{1}{|c|}{\hspace{1.5cm}}\n\multicolumn{1}{|c|}{\hspace{1.5cm}}}\n\multicolumn{1}{|c|}{\hspace{1.5cm}}\n\multicolumn{1}{|c|}{\hs$ **Reservations** Checking a guest out **Your Property Name** 2/11/2010 **Reservation Number** Clicking the To-Я day's Departures Last Sanders Create<br>Reservation Today's **Find Gues** Company button displays all guests checking Phone  $\frac{1}{10}$ **NO** out. Simply choose IG Group Guests Today's from the list. Misc Pos Arrival Checked Departure Email Check Exit Availabili Guests De Your Property Name 2/11/2010 Date Building  $\sqrt{1 + \text{Room}}$ All  $\sqrt{2/13/2010}$  $\frac{1}{129.00}$ 02955 Sanders, James 2/11-2/13 301 Main  $\underbrace{\underbrace{\textbf{(09)}}_{\textbf{Omega}^{\text{large}}}}_{\textbf{Date}}$  $\overline{\cdot}$ 6909/1 3 雨 Check Out 2/11/2010 **Your Property Name** No need to Arrival Depart **Nights** Rooms Building Room touch the key- $\boxed{102}$  $\overline{2}$ Main 3/23/2006 3/25/2006  $\overline{1}$ board in the **Guest Information** Reservation 202769 Number of Keys check out pro-Master Bill Incidentals Balance \$345.90 cess. Last Craddock First Bain Payment Code Amount Middle Surname  $\overline{\phantom{a}}$ 345.90 Payment Company Expire Date CC Holder **CC Number** Address1 Address2 Reference Number City State Zip Nightly 3/23/2006 Rollaway Rollaway Cot  $$5.30$ Phone Nightly 3/23/2006 Corporate Double None Smoking \$110.00 Fax \$5.30<br>\$110.00 Nightly 3/24/2006 Rollaway Rollaway Cot 3/24/2006 Double None Smoking Notes Nightly Corporate 3/25/2006 Rollaway \$5.30 Rollaway Cot Late Late 3/25/2006 Corporate Double None Smoking \$110.00 \$345.90 Total Group Eagles Post <u>P</u>ayment Post Refund Post Charge  $\frac{1}{2}$  $\infty$  $r$ F Egit

#### Previous guests

Complete reservation history is maintained for every reservation.

View guest detail from every stay.

All transactions are date, time, and user stamped.

All reservation history is available at any time.

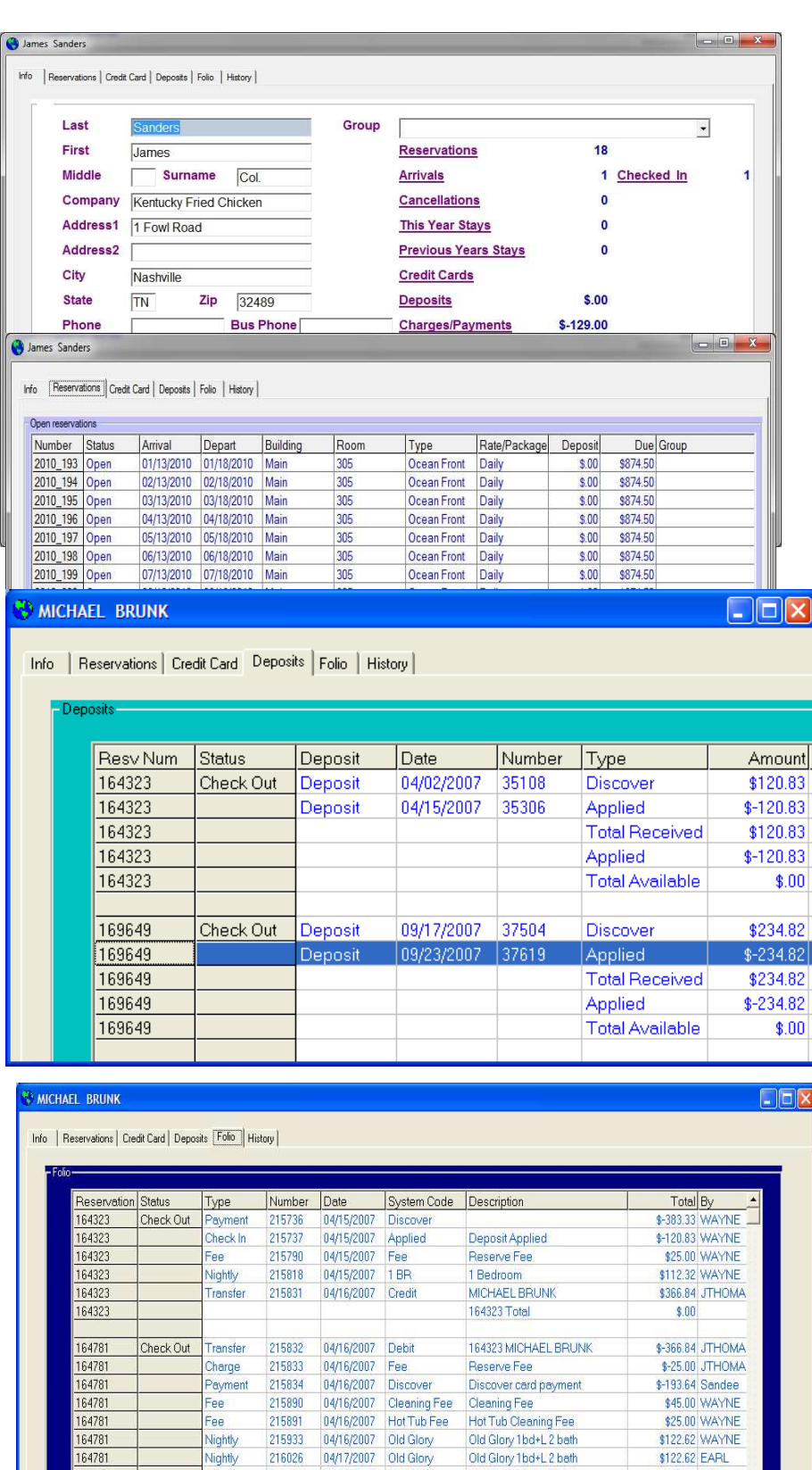

215933 04/16/2007 Old Glory

04/17/2007 Old Glory

04/18/2007 Old Glory

04/19/2007 Old Glory

04/20/2007 Discover

Old Glory 1bd+L 2 bath<br>Old Glory 1bd+L 2 bath

Discover-Guest Payment<br>164781 Total

Nightly

Nightly

Nightly

Nightly<br>Refund

216026

216148

216326

216369

164781

164781

164781

164781

164781

164781

\$122.62 WAYNE

\$122.62 EARL

\$122.62 EARL

\$122.62 EARL

 $$.00$ 

\$25.00 MARGO

#### Easily generate mailers to past guests

Repeat guests, our best source of income, and most cost effective use of advertising dollar.

We make generating mailers to previous guests a breeze. Several search methods are available.

Let's say you have a slow weekend and would like to offer a special to past guests who are in your state. No problem, just choose your state and click on Print Labels.

Perhaps you would like to send a comment card to guests who have been here in the past but currently have no future reservations. Simple.

Since our data is SQL based, you even have the capability to view and manipulate the data to create your own reports and guest lists.

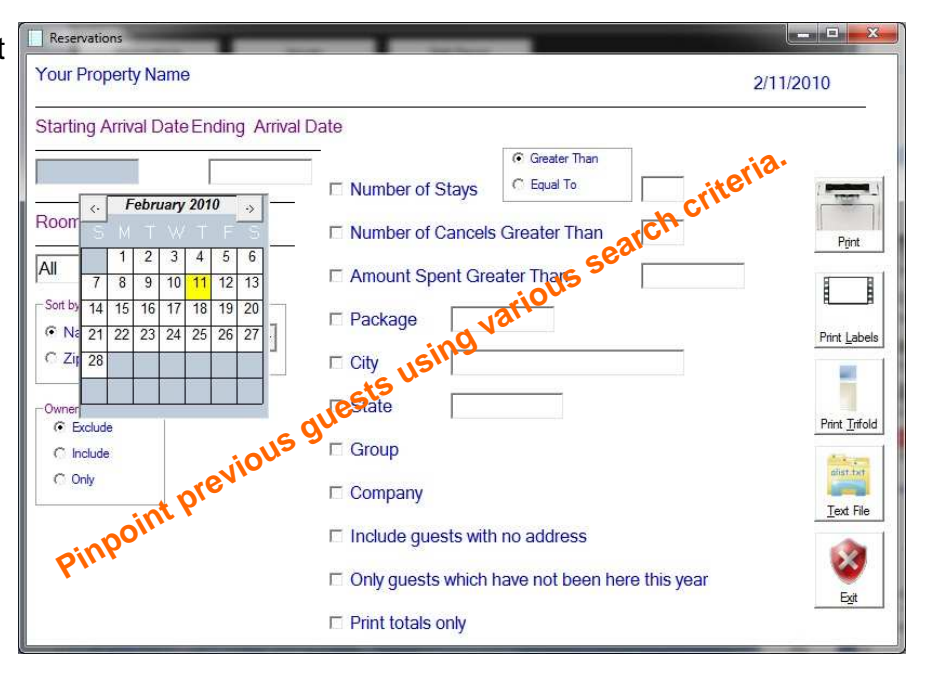

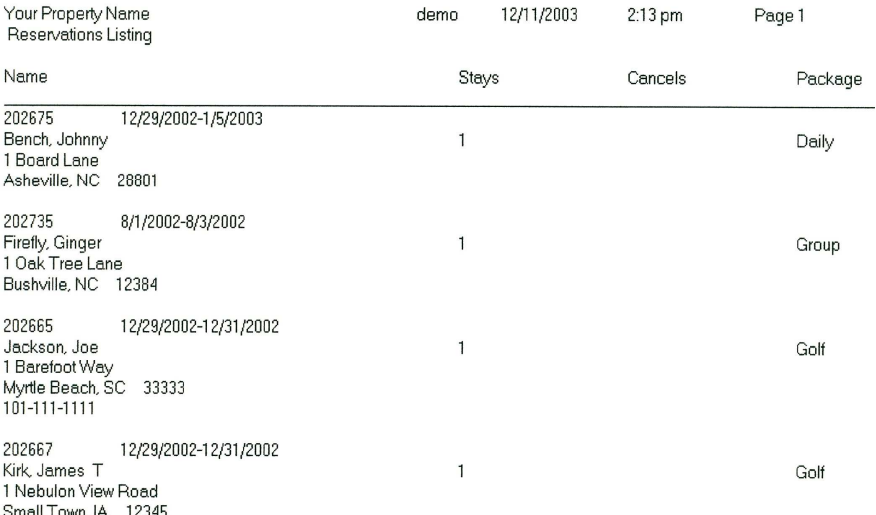

### **Checking availability**

Easily check availability and occupancy numbers for any time period.

You can even drag your mouse over a time period to create a reservation.

Double click to view a reservation.

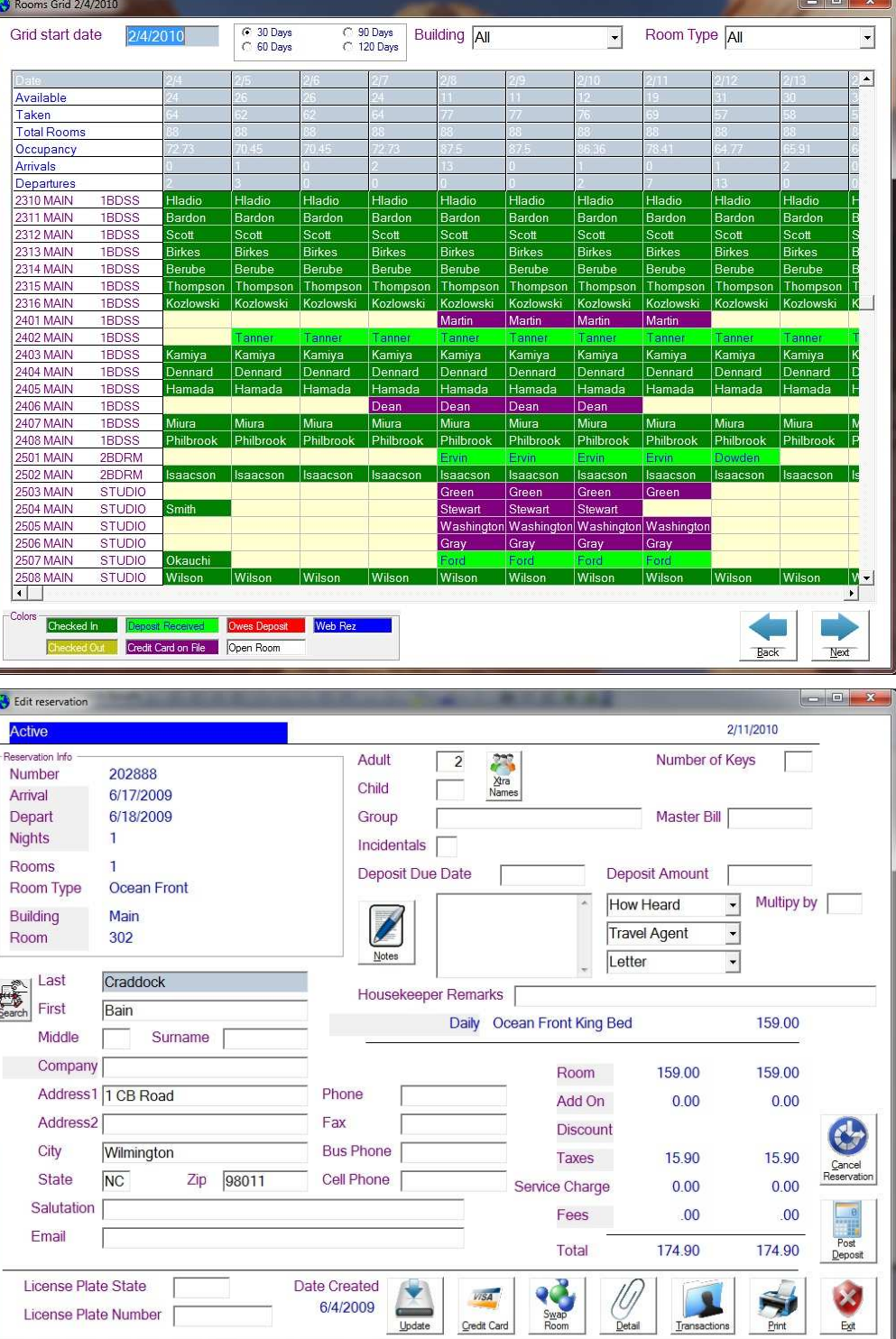

#### Registration cards

**Registration** cards can be printed during check in or can be batch printed the previous night for the following day's arrivals. You can use a preprinted registration form where the software just fills in the blanks, or, your can design your own registration card to be printed on your printer.

Folios can be printed in advance for express checkout of departing guests.

**Your Property** 1 Your Street T Your Street<br>Asheville, NC 123456<br>(800) 123-4567 Local: (828) 123-4567

Assigned to: << reserve.room>>

<<reserve.firstname>> <<reserve.lastname>>

#### Arriving on: <<reserve.arrival>> Departing on: << reserve.depart>>

- # of Nights: << reserve.numberofnights>>
- # of Adults: <<reserve.adult>>
- # of Children: << reserve.child>>

### Car Information:<br>Tag/Make/Model:

#### **Drivers License Number:**

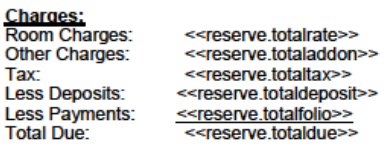

Credit Card on File: << reserve.creditcardnumber>> Expire: Card Holder: <<reserve.cardholder>>

#### **Notice to Guests:**

This property is privately owned and management reserve the right to refuse service to anyone a will not be responsible for accidents or injury to guests of for the loss of money, jewelry or valuables of any kind. All rooms require a VISA or Mastercard at check in. Paying by cash will result in a \$10.00 phone deposit. All unpaid room or telephone charges will be charge to the credit card number on file. By signing this Registration Form you have agreed to pay the Full Balance amount in cash or authorize this property to charge your Credit Card for all amounts charge to you. The amount shown in the Balance Due line will be charge to the Credit Card number on file. You as the signee are responsible for any damage occurring during your stay. You will be charged for damages via Credit Card on file. Cabana De Mar is not a pet friendly property. Anyone discovered to have a<br>pet on property regardless of its housing will be asked to vacate with NO REFUND and will be charged a \$50.00 service charge (flea spray-shampooing room). You are guaranteed for number of days paid for and NO REFUND will be given for early departure.

NO PETS ALLOWED!

Check-out by 11:00 am on: << reserve depart>>

date:

have read the above policy and agree to terms listed.

<<reserve.expiredate>>

#### Reservations recap

As we have seen, very little keyboard entry is required. Users utilize lists to choose guests. Source of business, letters, charge codes, and payment codes can all be chosen from drop down lists. Deposit amounts, check in, and check out amounts are all displayed automatically. Fill in the blank wizards are used when possible. Complete reservation history is maintained.

#### Hotwire/Hotels.com

Easily manage Hotwire/ Hotels.com reservations. Rooms charges are hidden from the guests view. Reports pinpoint reservations for billing.

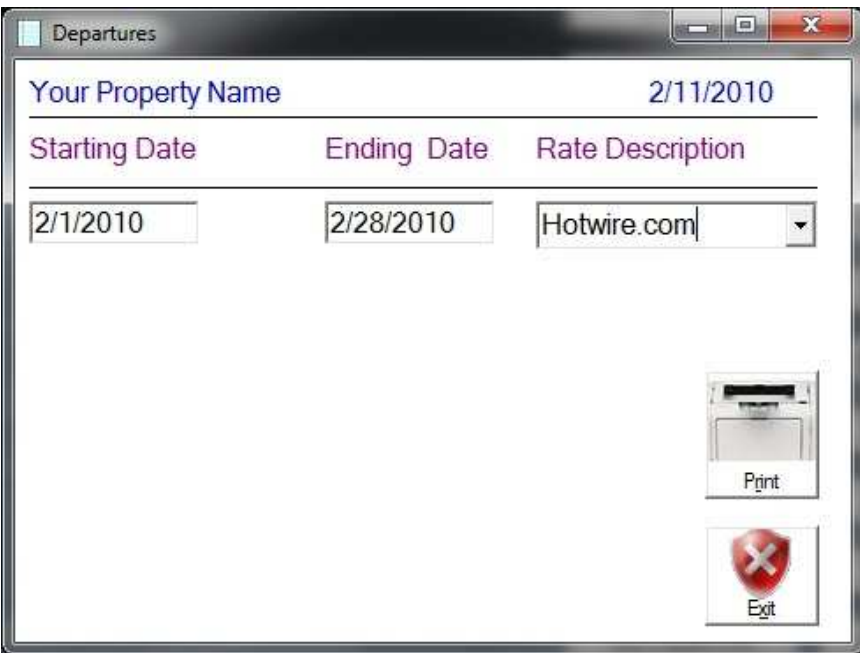

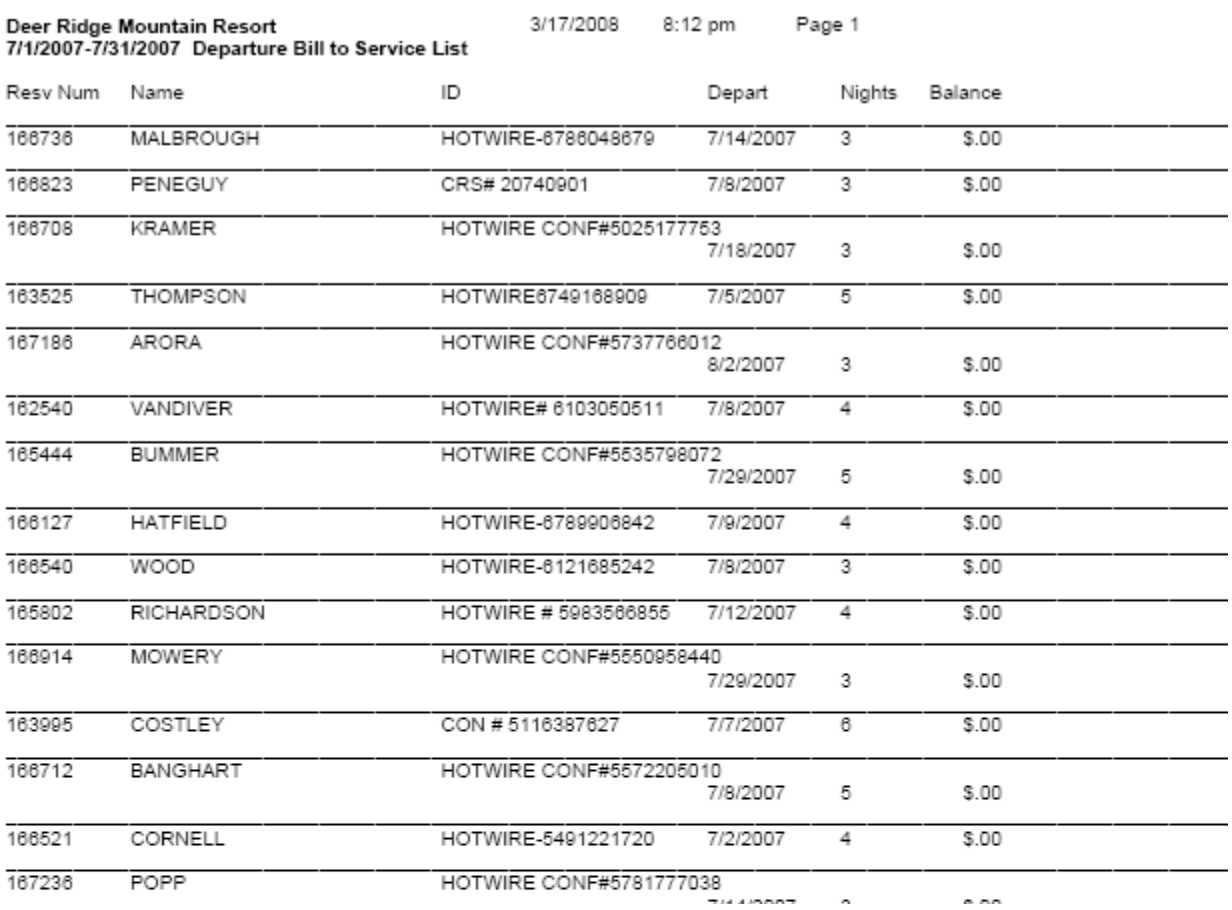

## **Packages**

Some vendor's programs take over an hour to set up a package. Now, packages can be created in minutes.

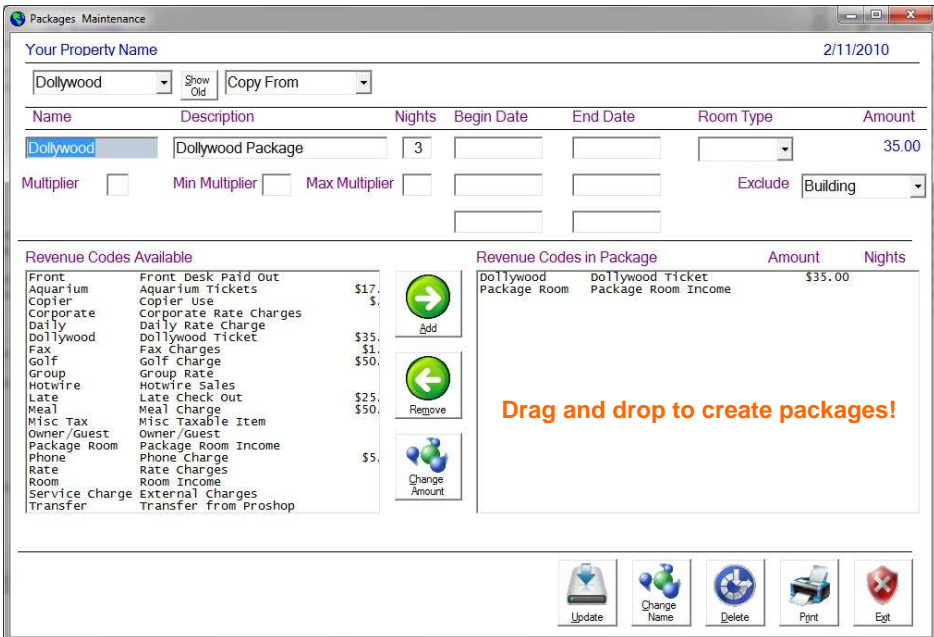

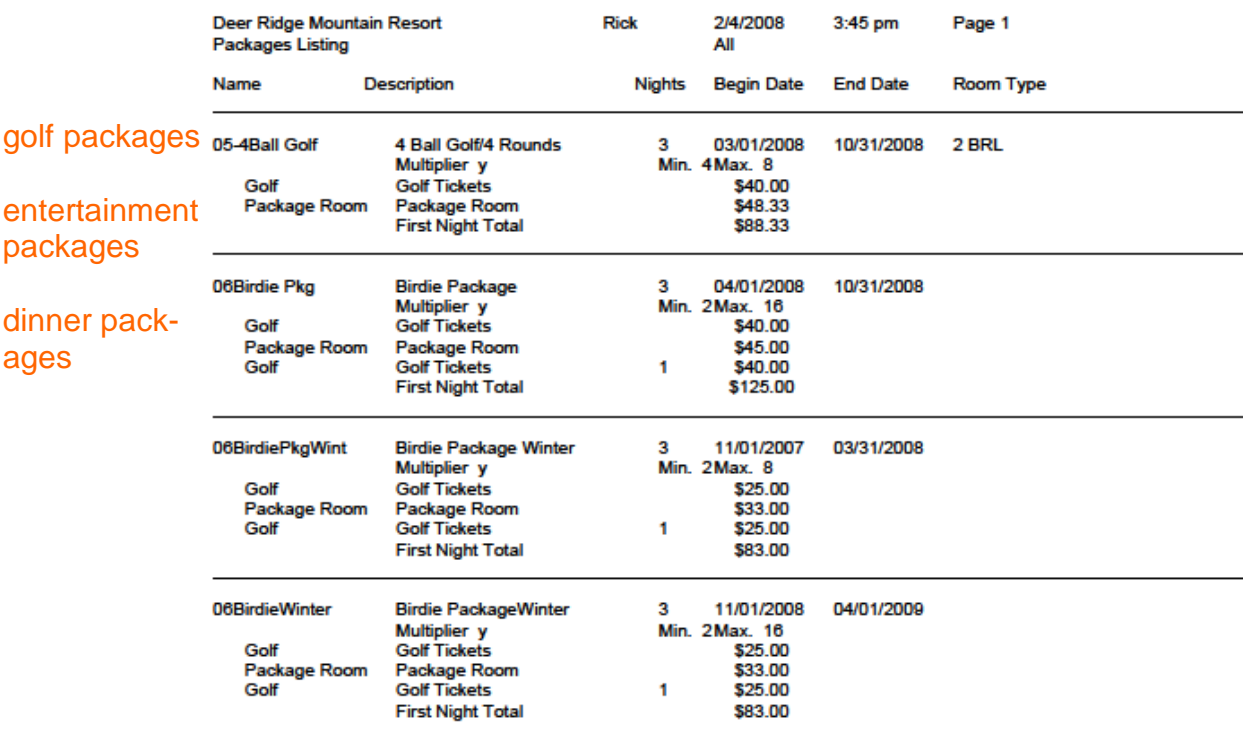

### Central reservations

Yes, we can handle multiple properties booked through one system. Reports can be generated for each property or combined into one total.

#### **Credit card processing**

Using our credit card processing module, all workstations can process credit card transactions. No need to get up and go to the credit card machine.

#### Direct bill processing

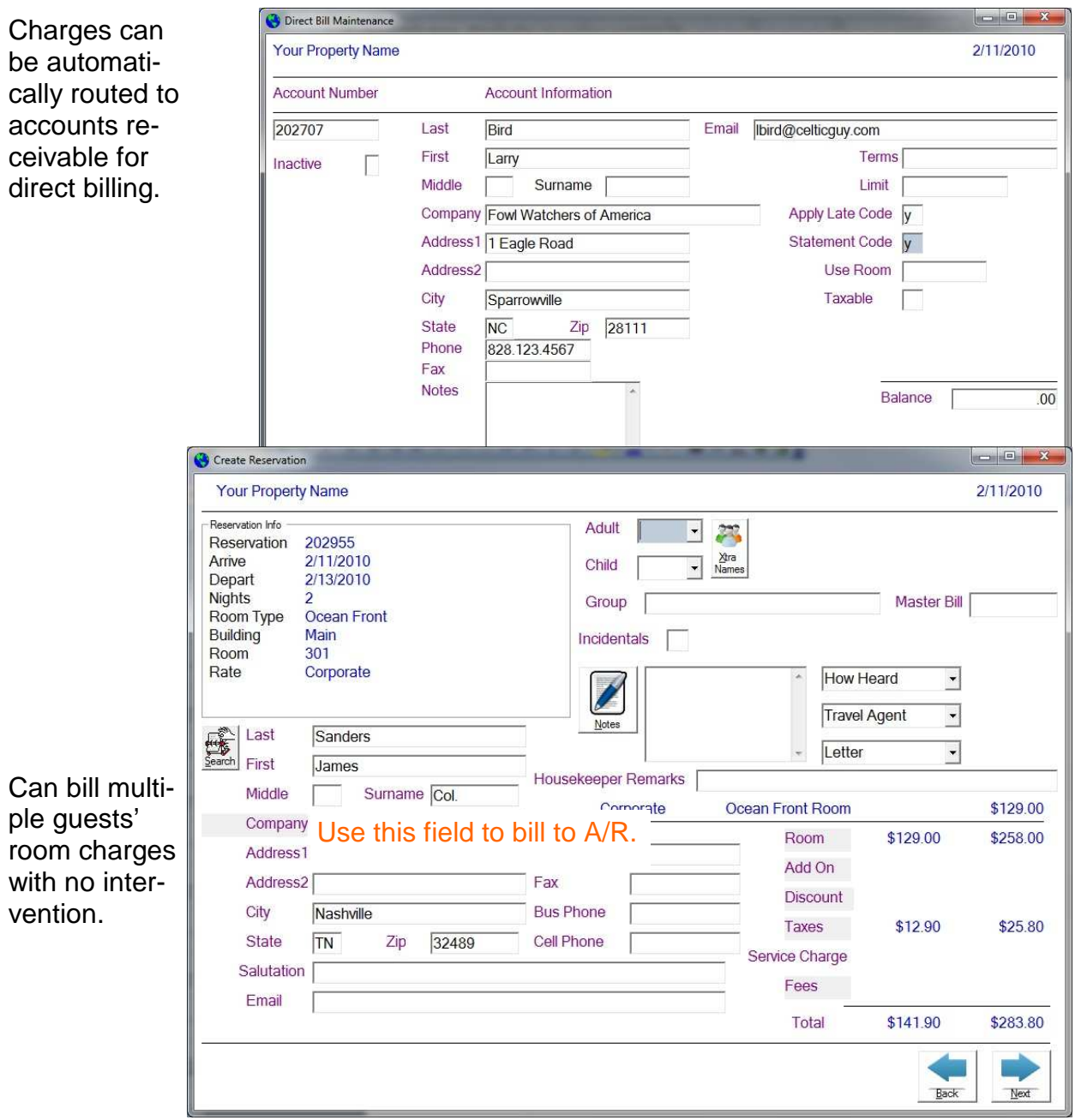

#### Gift shop/camp store/marina/proshop management

**Global Resort S** tems provides a touch screen, ba code driven poir sale module with ventory tracking. Reports provide sales and purch ing information. discuss this mod in depth in our re management do mentation. Plea contact our offic receive this com hensive informa packet.

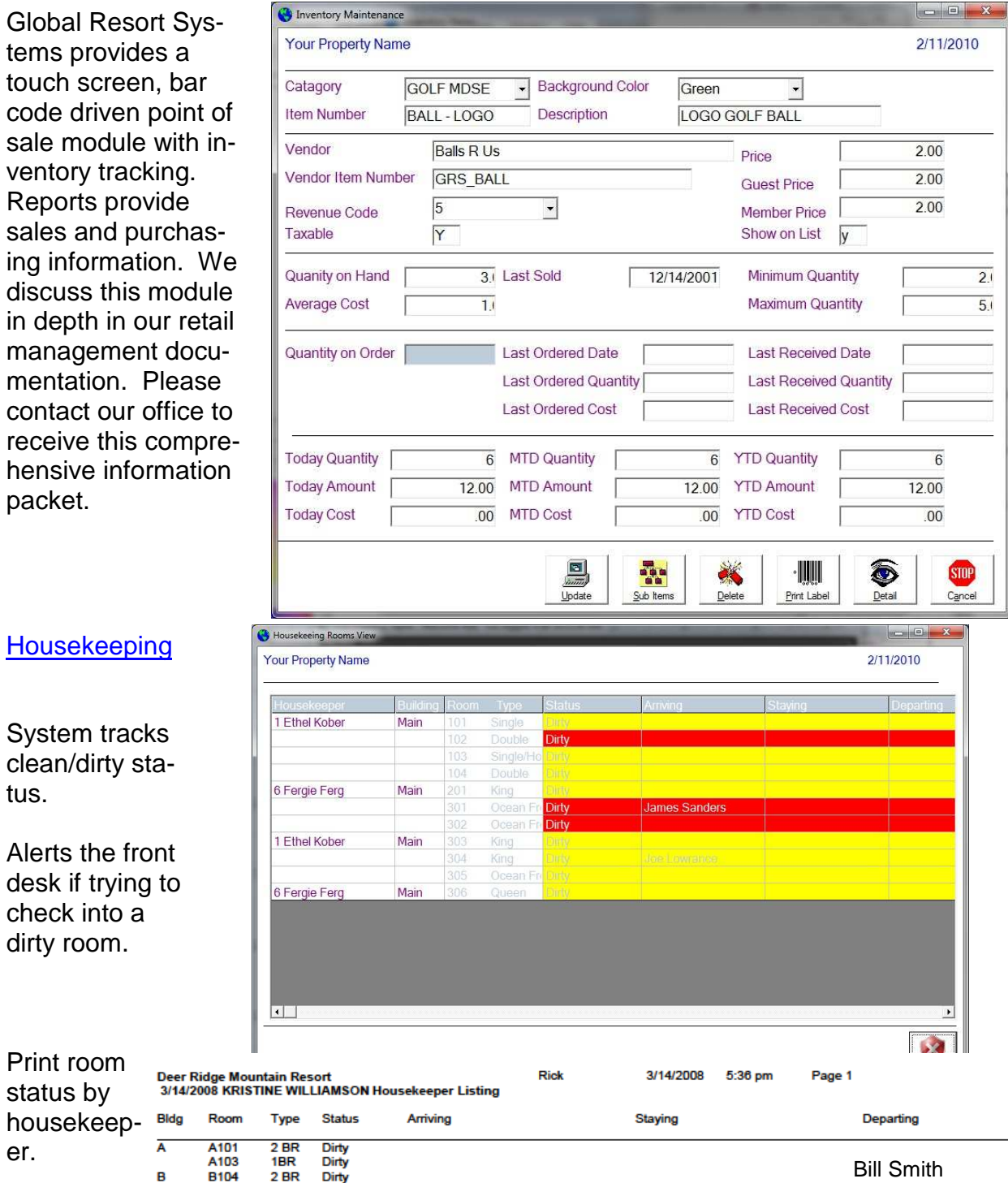

### **Housekeeping**

System tracks clean/dirty status.

Alerts the front desk if trying to check into a dirty room.

Print room status by

 $\overline{A}$ 

 $\overline{B}$ 

er.

Bill Smith

#### Maintenance department

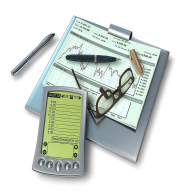

Using hand held computers, the maintenance staff can be electronically alerted to work orders, track time spent electronically, and any associated costs can be entered at the time of the work. How do we do this? The front desk will enter any work orders into the computer when a guest calls. Next, the maintenance staff supervisor is alerted to a new work order. The supervisor then assigns the work order to a staff member elec-

tronically. The appropriate staff member is then alerted to his new work order. He simply taps the hand held computer when he begins and ends any task associated with the work order. Total time spent on each work order can then be calculated by the computer. Any parts used during the repair are entered at the time of the repair. This information will then be available to the Owner Management system. Repairs expensed for each unit can be calculated automatically and included on each owner's monthly statement. Administrative time for each work order can be reduced significantly.

In addition to unexpected repairs, The Maintenance Department staff performs many preventative maintenance tasks on each unit. The staff will be electronically alerted to any preventative maintenance tasks that need to be performed. In addition, shop inventory can be tracked. A reorder report alerts the staff to any items which are low on inventory.

#### Resort membership management

Global Resort Systems provides a balance forward accounts receivable system to manage member charges. Aging, finance charges, and comprehensive member analysis reports are provided. All modules update to the member accounts in real time. We discuss this module in depth in our membership management documentation. Please contact our office to receive this comprehensive information packet.

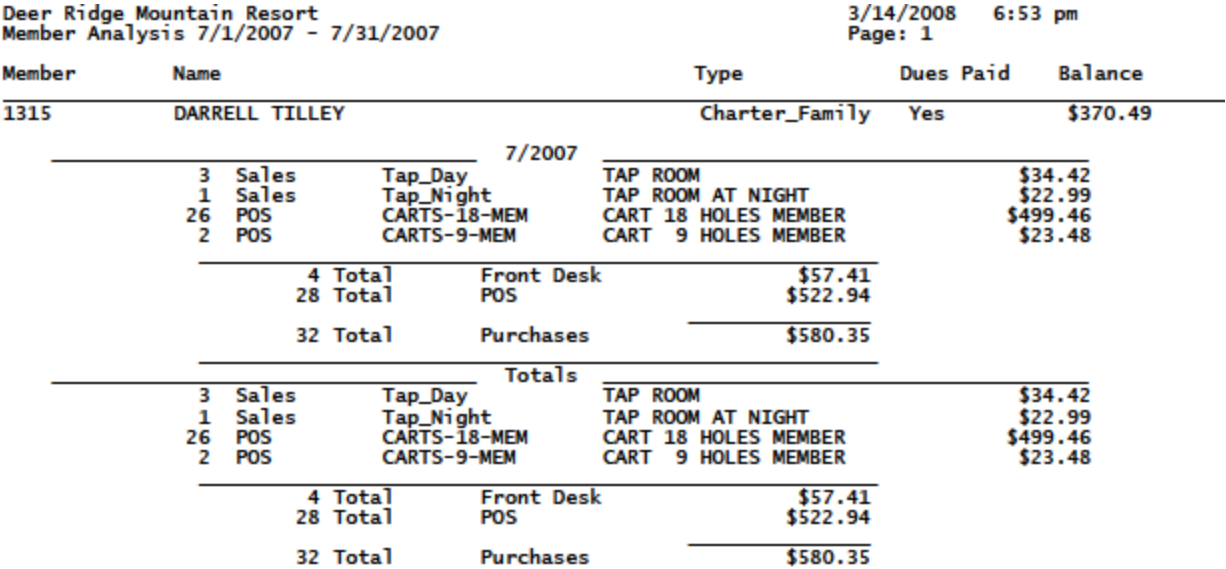

#### Condo/Owner management

What once took weeks is now accomplished in hours. If you have ever had to prepare owner statements manually, or even with spreadsheets, you know the time consuming task of compiling numbers.

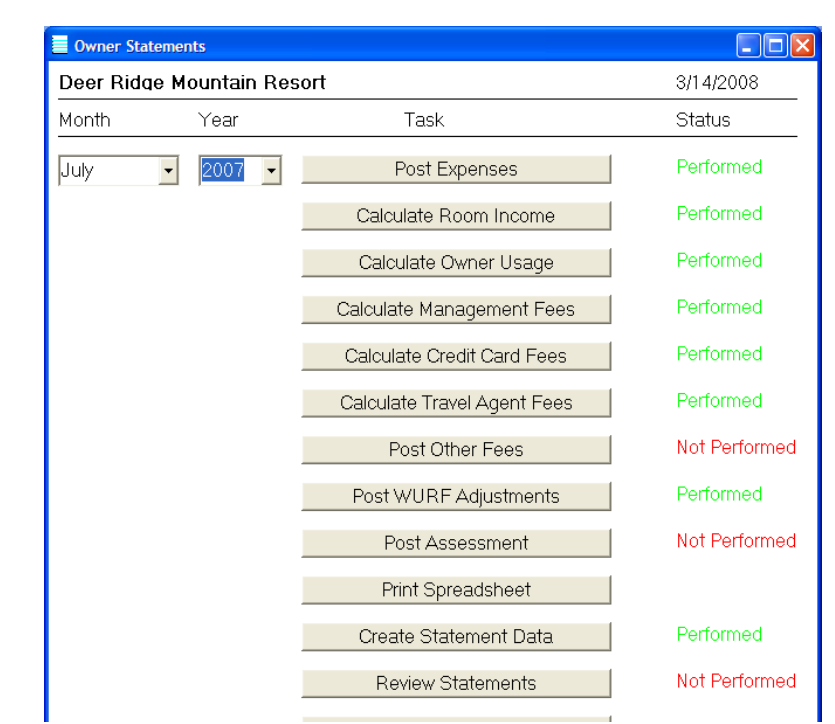

#### Ridge Management LTD.

g. TN 37738 \* (865) 436-2325 \* Fax (865) 430-3248 bad \* Gatlinbu

#### **Monthly Rental Participation Statement**

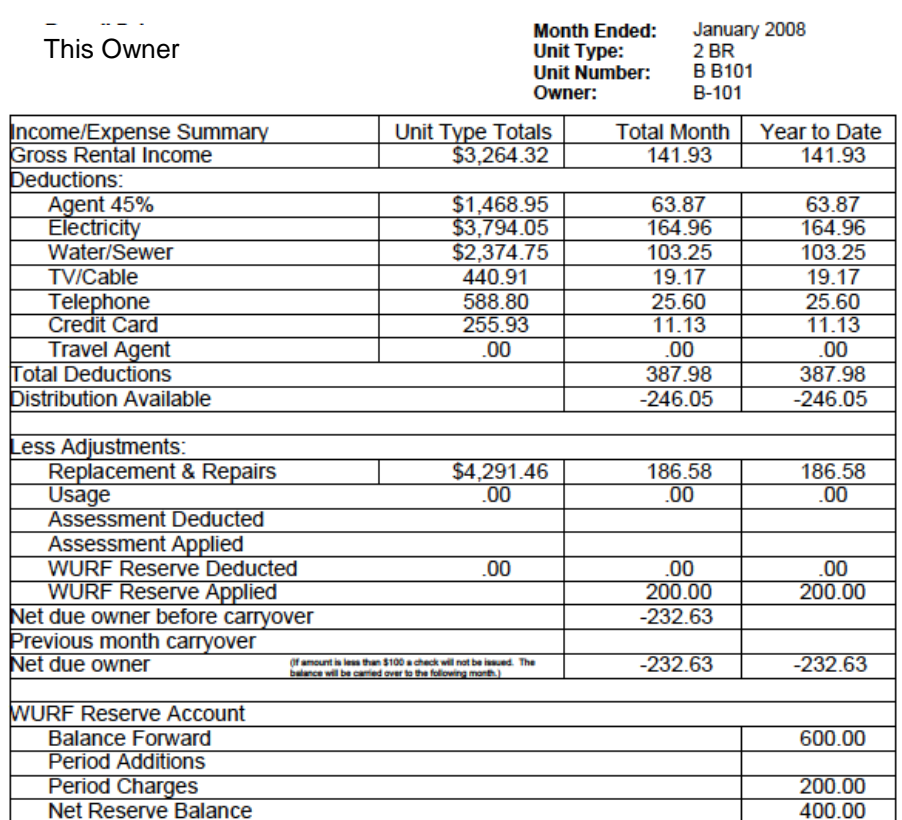

This is sample text that you can add to your statements!

Our owner management and owner statements functions can cut your preparation time down to mere hours.

Simply enter your expenses for the month and the system does the rest.

#### Restaurant management Global Resort Systems provides a touch screen, restaurant management module. Reports provide sales and purchasing information. We discuss this module in depth in our restaurant management documentation. Please contact our office to receive this comprehensive information packet.

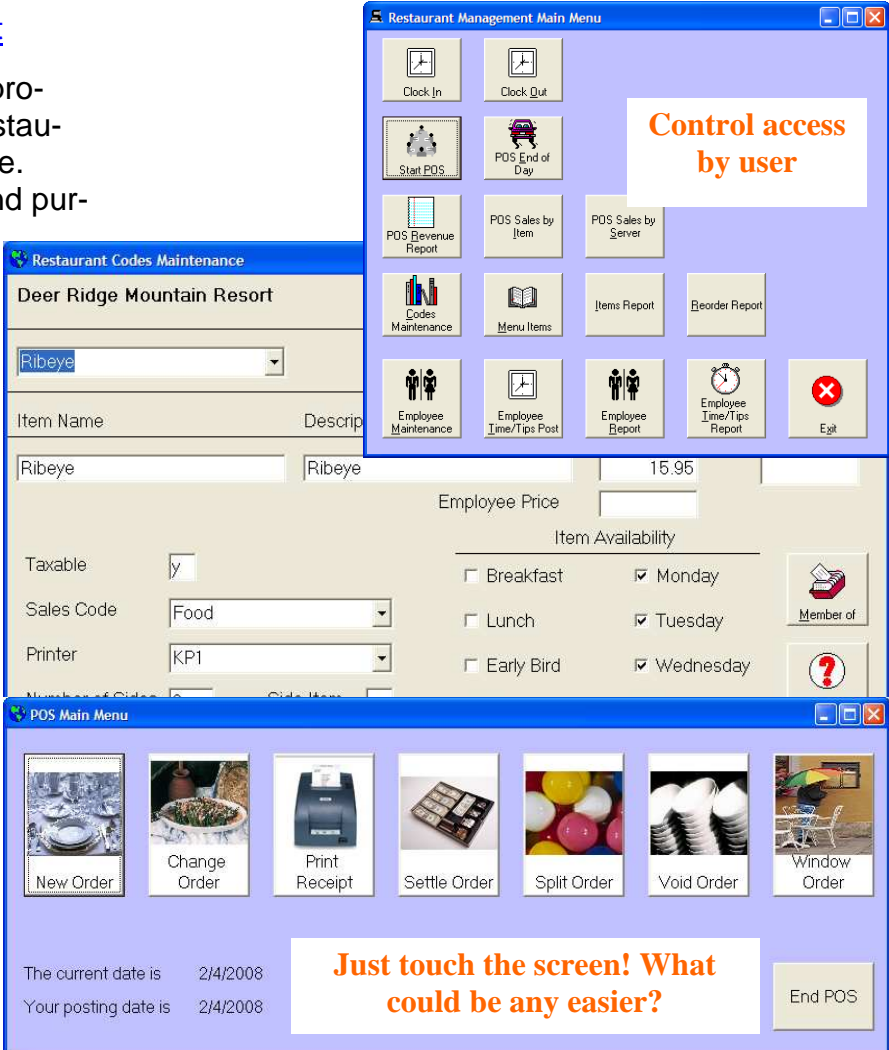

### Web reservations

Secure online booking.

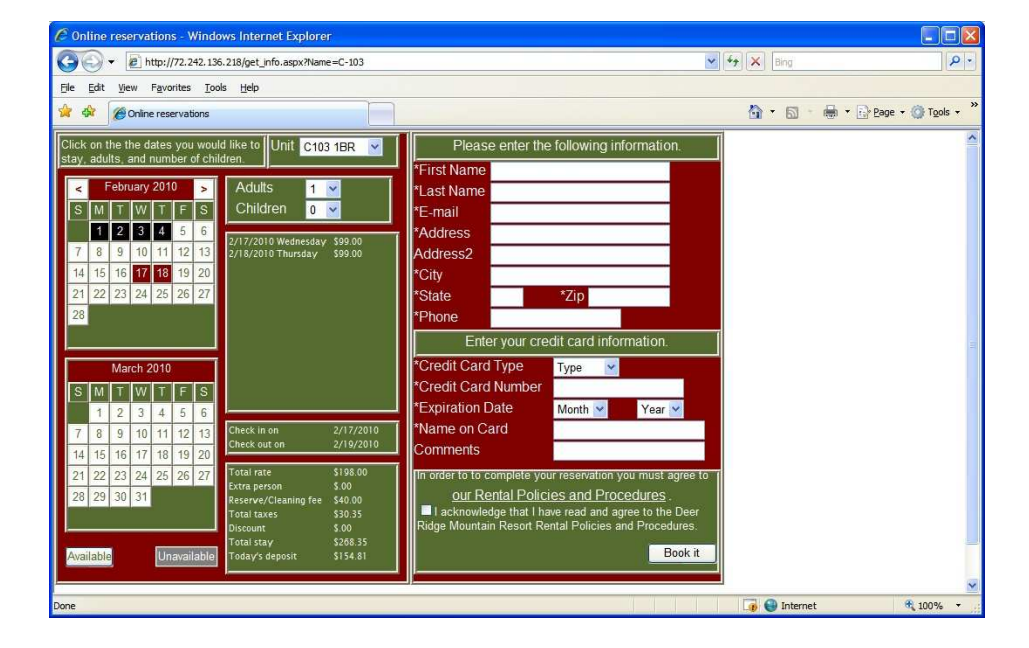

#### **Letters**

Unlimited number of confirmation letters available.

Letters can be printed or emailed!

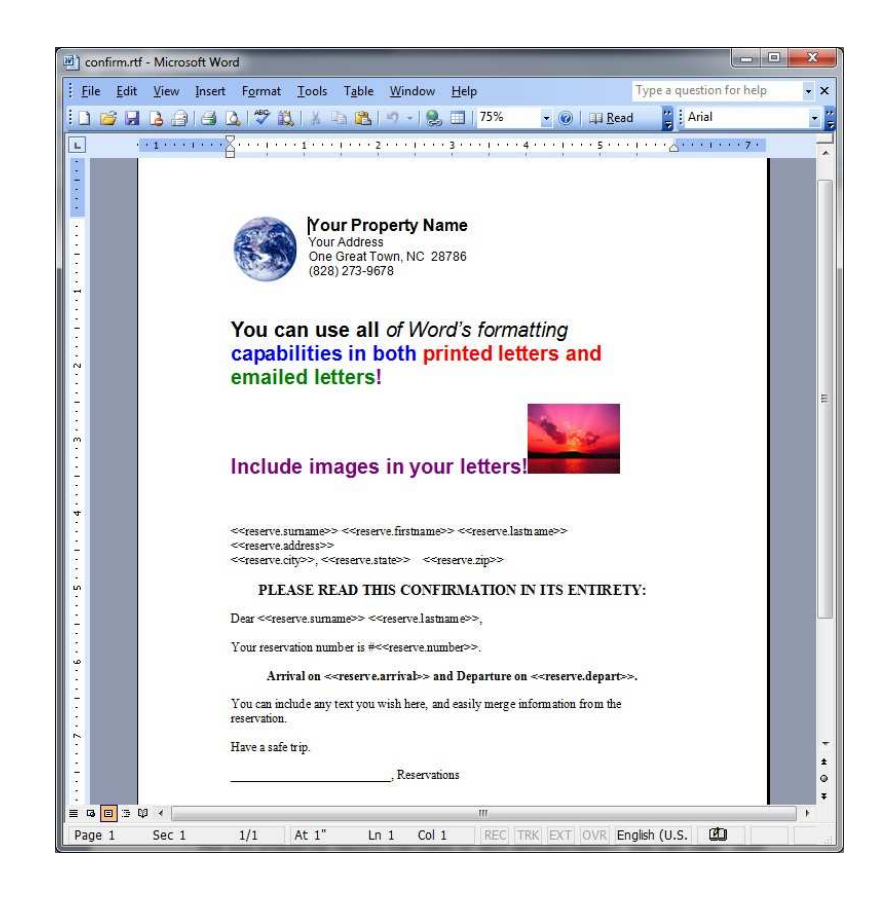

#### **Reports**

A plethora of reports are available to offer several methods of analyzing your data. Of course some reports are needed just for everyday operations; others are used to help analyze trends and budgeting. Most reports can be generated via mouse. All reports can either be viewed on the screen or printed. Check our website at www.globalresortsystems.com for more sample reports.

Are you preparing reports manually or with spreadsheets? We can help. Just design the report and we can add the report to the system. Our data is SQL based; meaning that most off the shelf report generators will allow you to create your own reports on the fly!

#### Emergency reports

We suggest a few reports that should be run every evening during night audit. With these emergency reports, your property can operate the next business day. Two clients had the unfortunate need of these reports. One client suffered a fire on a Friday night. Another client suffered a burglary on a Friday night. Both were forced to rely upon their emergency reports the next morning. Emergency reports and a backup were safely stored. One phone call from each and we had them fully operational by Saturday afternoon.

#### Several analysis reports included

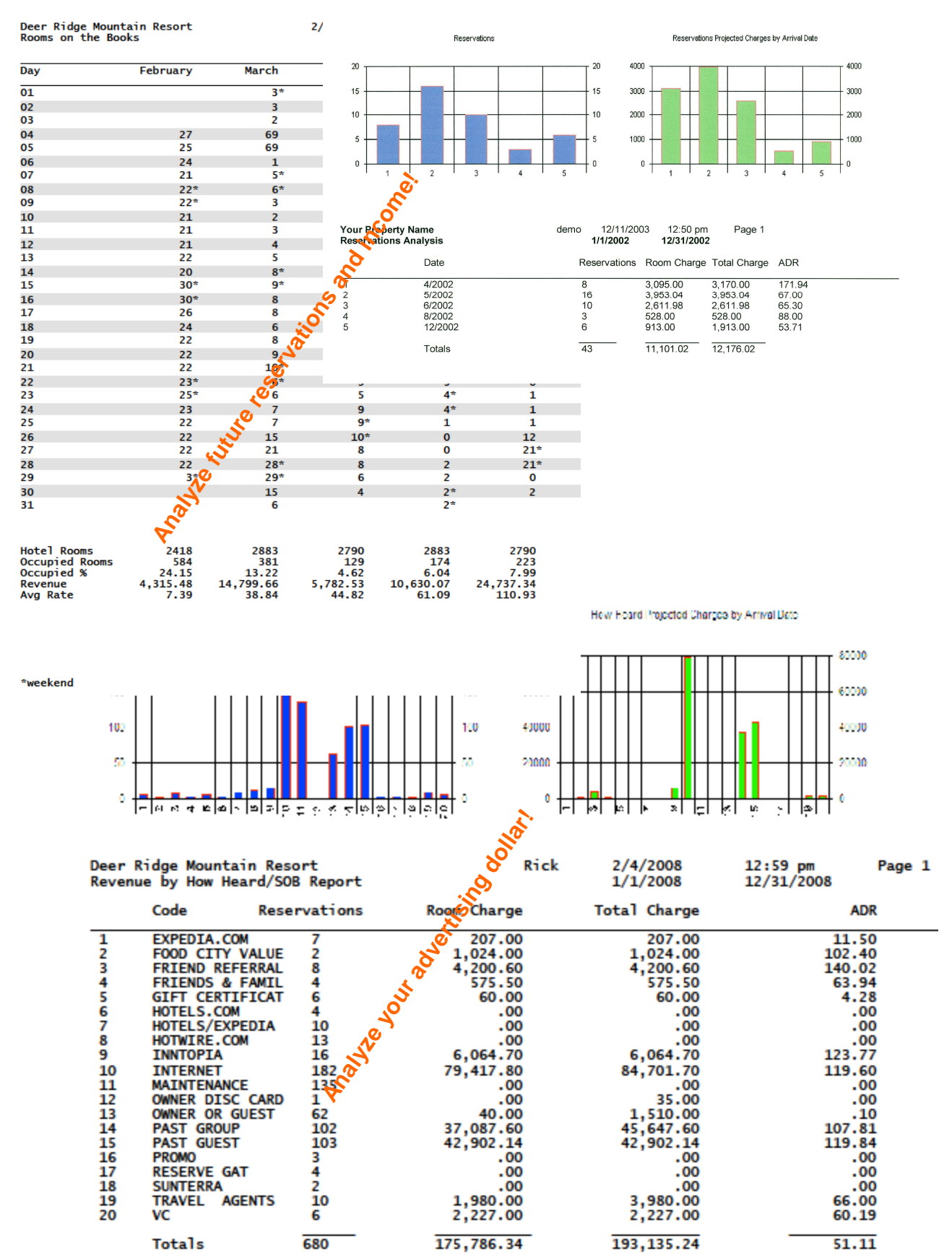

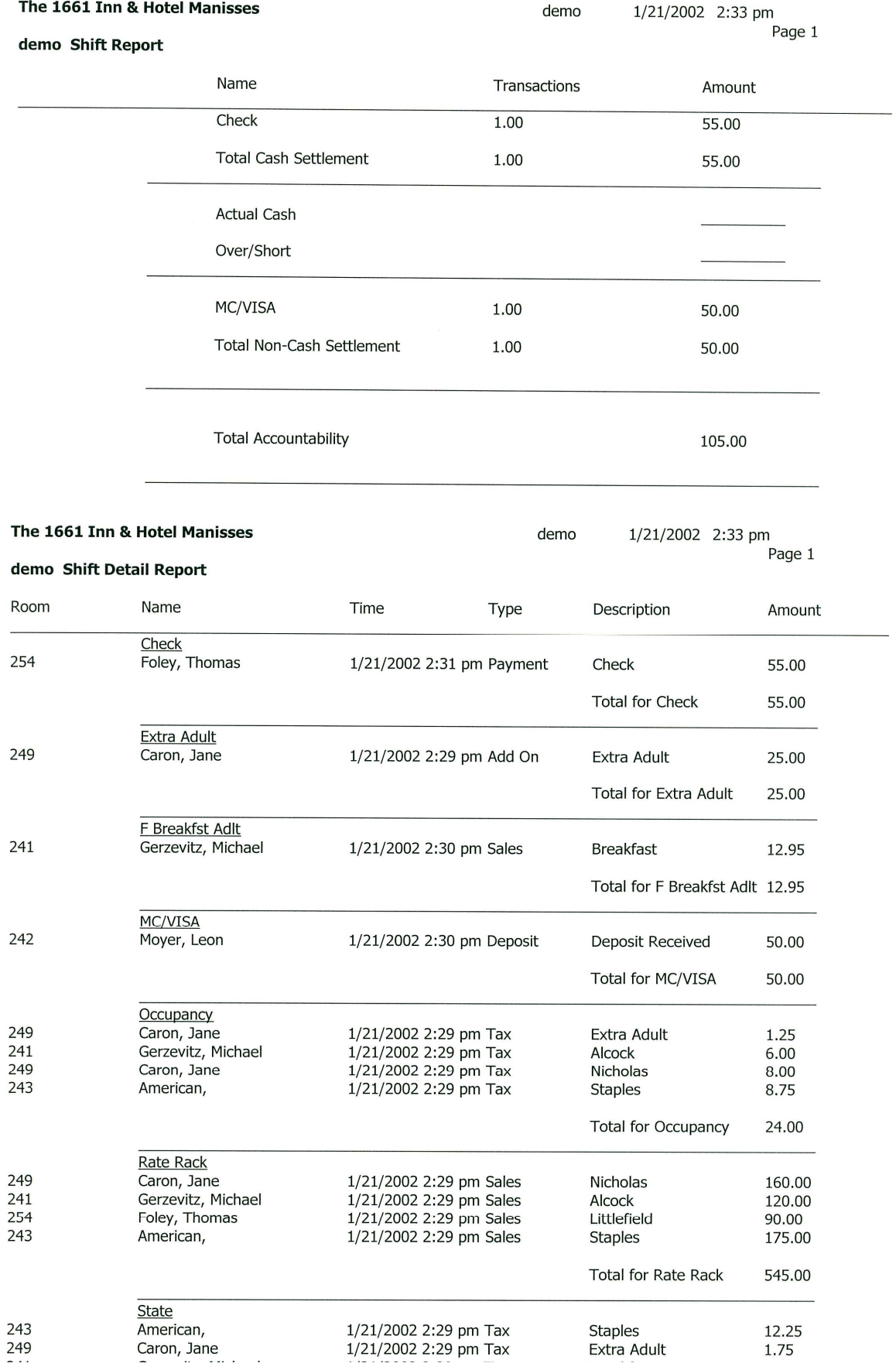

# Your Property Name<br>Saturday 12/1/2001 Revenue Listing

#### 12/1/2001 2:46 pm

**Rick** 

Page 1

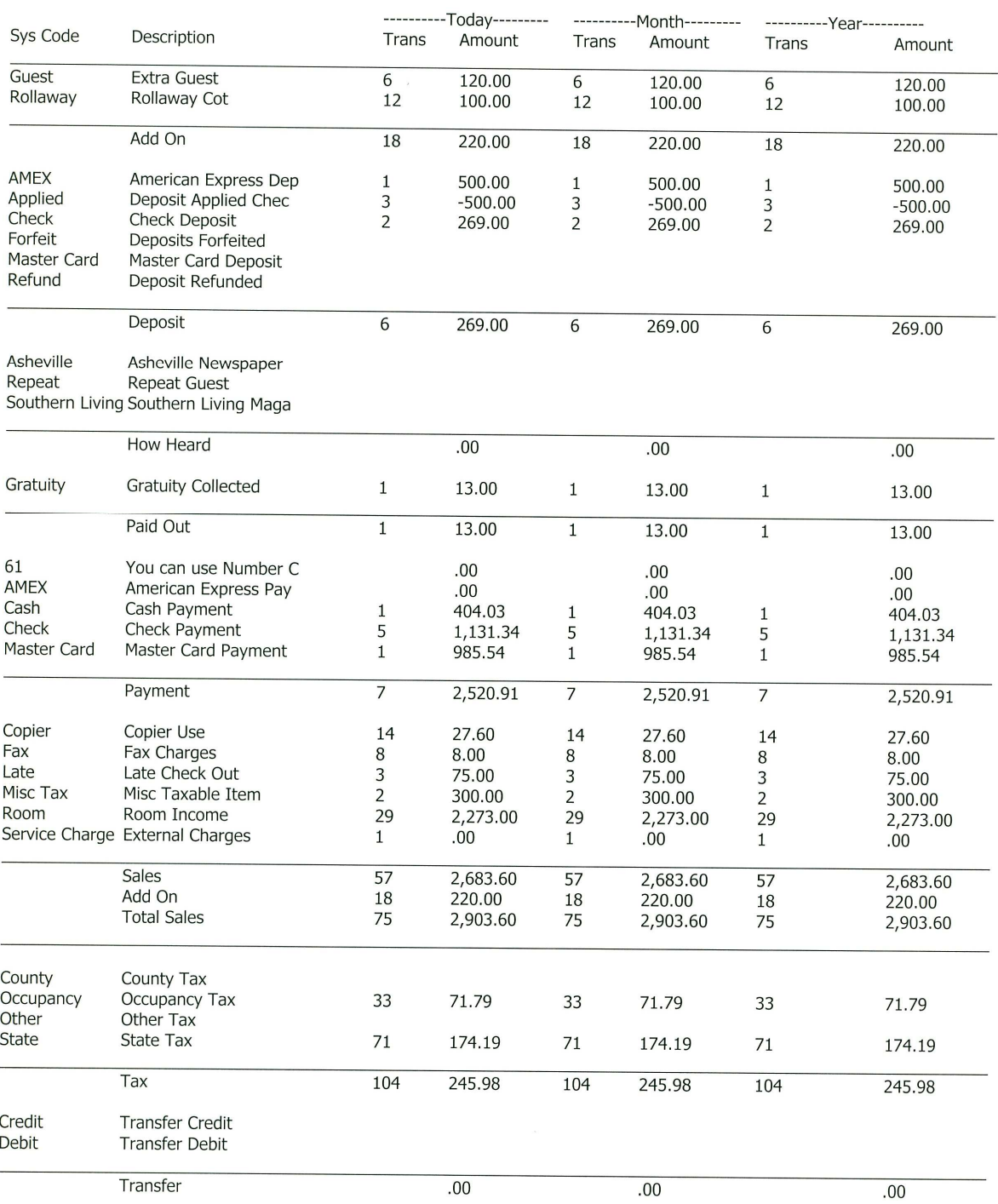

#### Company background

Global Resort Systems has evolved from companies specializing in software development and networking systems support. During the eighties, Micro Source developed custom software for western North Carolina, and package software for ADS Software in Roanoke, VA. The nineties brought a revolution in networking systems. Companies were creating Local Area Networks to share Internet access and corporate data. Network Technicians was created to fill this niche. Our network specialists all have Microsoft Certified Systems Engineer status. We have Hewlett Packard's top networking certifications. 2001 opened the door for our first version of the property management software.

#### References

Although this is not a complete customer list, this list offers several different style properties. We have installations at country clubs, inns, corporate housing, apartments, and condos.

#### The 1661 Inn/Hotel Manisses (401) 466-2590 www.blockislandresorts.com

Block Island, RI Elizabeth Conner Manager

The 1661 Inn offers 39 rooms in the main hotel and many cottages around the picturesque island. The 1661 Inn replaced the DOS based RESERVE5. The staff uses reservations, housekeeping, and call accounting modules. The 1661 Inn has been a Global Resort Systems customer since December 2001.

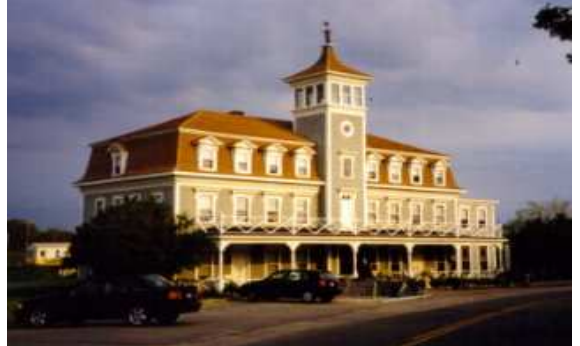

www.dorahotels.com

Columbus, IN Cindy Waddle Manager Shellie McCulley **Office Manager** 

Charwood Suites offers one, two, and three bedroom apartments available for daily, weekly, or monthly rental. Since most guests are corporate customers who stay at least a month, they make heavy use of the Direct Billing capabilities offered by Global Resort Sys-

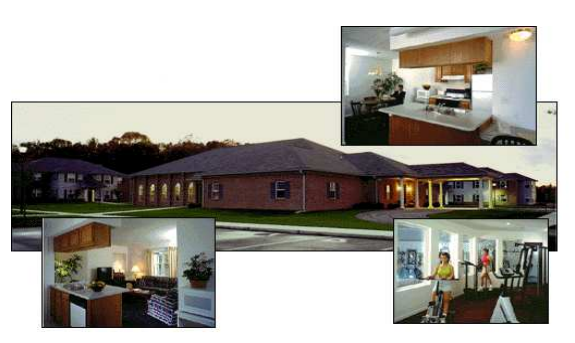

tems. Charwood Suites was a previous RESERVE5 user and utilizes reservations, front desk, call accounting, housekeeping, and credit card processing. Charwood Suites has been a Global Resort Systems customer since February 2002.

Charwood Suites (812) 378-4840

#### Dandridge Point Lake Suites (865) 484-0484 www.thepointresorttn.com

Dandridge, TN Nancy Ullery **Manager** 

The Dandridge Point Lake Suites joined the Global Resort Systems family of users in

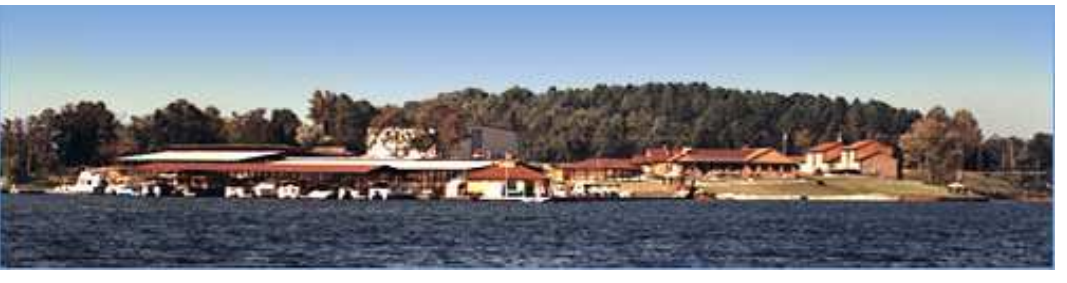

September of 2004. A new property, the Lake Suites enjoys the ease of use of the Global Resort Systems family of products. Hotel suites, cabins, and their new campground are all booked through one system. They also employ our marina store and boat slip billing modules as well.

## Deer Ridge Mountain Resort (865) 436-2325

www.deerridge.com Gatlinburg, TN Joe Thomas Manager

Deer Ridge Mountain Resorts offers condo rentals with an incredible view of the Great Smoky Mountains. Deer Ridge replaced a DOS based Resort Data Processing system. The staff uses our reservations, packages, housekeeping, call accounting, vacation club, credit card, maintenance department/work or-

ders, and condo owner's management modules. Deer Ridge has been a Global Resort Systems customer since January 2003.

#### Installing the Global Resort Systems demo CD

This demo is designed for any version of Microsoft Windows. Single user and networked versions are available.

To install this demo CD, just insert the CD ROM into your CD/DVD Drive.

The automated installation program should begin. Just click on the Install button to begin installation.

First, a folder called "global" is created on your hard drive. Next all program files, letters, and demo data files are copied. An icon for the Global System Menu is added to your desktop.

Finally, the Pervasive 2000 setup program is started. This installs a 30 day evaluation copy of our database manager, Pervasive 2000 SQL. Just click next or OK for all choices. You will notice a Pervasive splash screen during program execution. This feature may be disabled and is disabled in our live installations.

Your screen resolution should be at least 1024 by 768 pixels. You can change this using the display program under your windows control panel.

#### Logging into the Global Resort System

Just double click on the Global System Menu icon on your desktop. This will load a login screen. Enter "demo" or "DEMO" for the user name. No password is required. Just click on login and you will see the familiar windows menu system.

Just click on the reservations button, then click the create reservation button to start the reservation process.